# **A800 Руководство Пользователя**

Версия R02 Oct. 2007

Все торговые марки и названия продукта это торговые марки или зарегистрированные торговые марки соответствующих компаний.

Примечание: Информация в этом руководстве может изменяться производителем без уведомления.

# **Содержание**

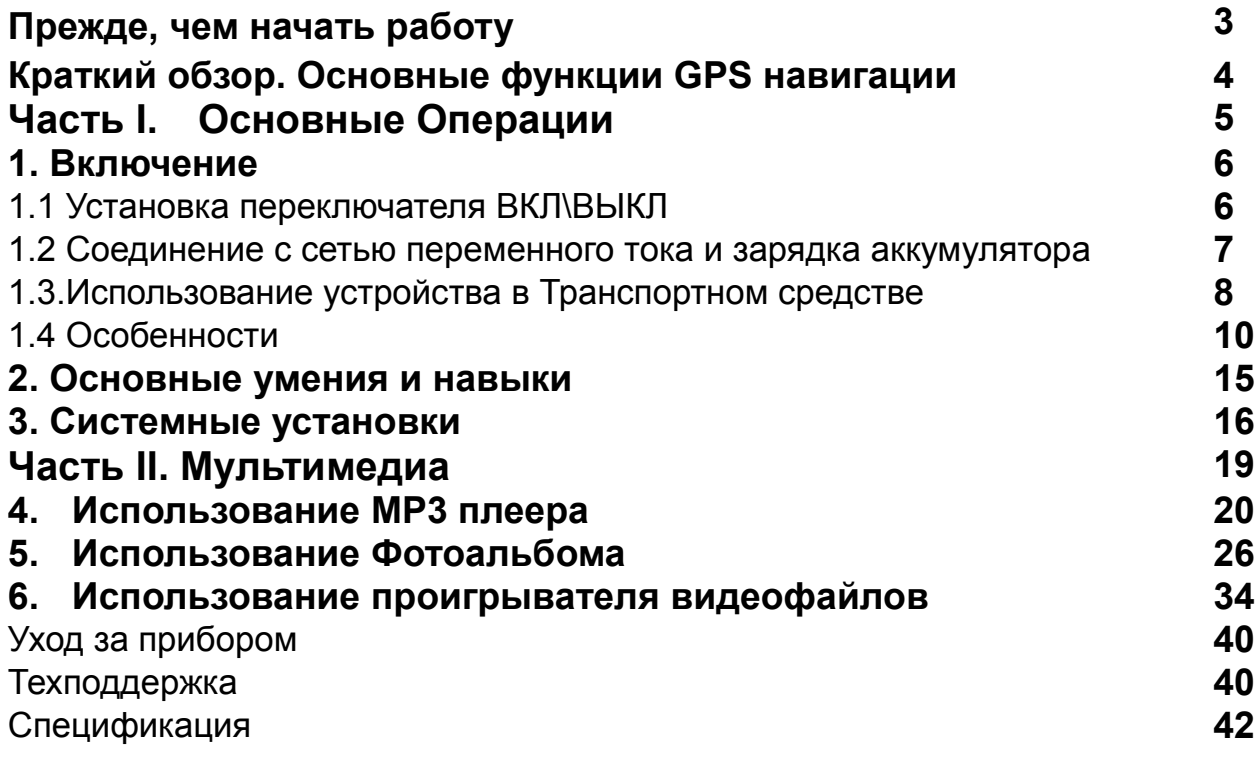

## **Прежде, чем начать работу**

#### ※ **Предостережения и уведомления**

- ※ Для вашей собственной безопасности, не отвлекайтесь во время движения на управление прибором.
- ※ Используйте этот прибор разумно. Прибор не предназначен для точного измерения расстояния, местоположения или топографических измерений.
- ※ Рассчитанный программой маршрут не является безусловно верным и требует Вашего последующего анализа и принятия решений. Остается ответственность пользователя следовать указаниям дорожных знаков и местных дорожных правил и ограничений.
- ※, Когда Вы выходите из автомобиля, не оставляйте Ваш прибор на приборной панели. Перегревание батареи от прямых солнечных лучей или черезмерное охлаждение устройства в зимнее время может вызвать сбой, повреждение и/или другие проблемы.
- ※ GPS управляется правительством Соединенных Штатов, которое является исключительно ответственным за работу GPS. Любое изменение к системе GPS может затронуть точность работы прибора.
- ※ сигналы спутника GPS не могут пройти через твердые материалы. Когда Вы в туннеле или здании, прием сигналов GPS невозможен.
- ※ минимум сигналы от 4-х спутников GPS необходимо принять, чтобы определить текущее положение прибора. Прием сигнала может быть затруднен из-за плохой погоды или плотных верхних препятствий (например деревья и высокие здания).
- ※ беспроводные устройства могут создавать помехи приему спутниковых сигналов и вследствии этого прием сигнала GPS может быть неустойчивым. Для лучшего приема сигнала Вы можете использовать внешнюю автомобильную антенну (в комплект не входит и приобретается отдельно).
- ※ автомобильный держатель необходим для использования прибора в автомобиле. Рекомендуется, чтобы Вы разместили прибор в месте, которое не будет затруднять обзор водителю, и не будет препятствовать развертывание воздушных подушек безопасности.
- ※ Когда батарея разрядится, то питание прибора автоматически выключится. В этом случае подсоедините автомобильный адаптер или сетевой адаптер и затем выключите и снова включите прибор.

## ※ **Краткий обзор Основные функции GPS навигации**

#### Вы получаете:

※ Электронные карты с дорогами, автострадами, шоссе, железными дорогами, реками, озерами, POI (пункты интереса – заправочные станции, магазины, кинотеатры и др.), и т.д.

※ Определение Вашего текущего местоположения

※ Оптимальную прокладку маршрута

※ Дружественную и эффективную навигацию с сопровождением во время движения от поворота к повороту голосовыми и визуальными подсказками

※ Различные возможности поиска конечной точки маршрута на карте:

- Используя известный адрес
- Используя POI

- Используя историю предыдущих поездок, и др.

※ Запись и воспроизведение маршрута

- ※ Различные способы представления карты:
- 2D или 3D (2-х или трехмерный)
- Дневное или ночное представление
- Направление движения маршрута и др.

Более подробно с навигационными функциями можно ознакомиться в отдельном руководстве к навигационной программе, которое записано на карте памяти.

#### **Мультимедийные функции**

- ※ MP3-плейер.
- ※ Фотоальбом
- ※ Просмотр фильмов в форматах Wmv. Asf. Mpeg

### **Об этом Руководстве**

Это руководство разделено на четыре главных части:

※ Первая часть "**Основные Операции**" информирует как управлять устройством и как настроить его основные параметры.

※ Вторая часть "**Мультимедиа**" описывает работу с MP3-плейером, с фотоальбомом, видеоплейером и др.

※ Как работать с навигационной программой? Пожалуйста, см. Руководство, приложенное или записанное на карте памяти.

Перед инсталляцией или использованием навигационной системы, ознакомьтесь с данным Руководством для своей безопасности. Неправильная инсталляция или использование может привести к несчастным случаям или смерти.

#### Обеспечение безопасности

1. Используйте только зарядные устройства из комплекта. Использование неоригинальных зарядных устройств может привести к порче прибора.

2. Не используйте зарядные устройства во влажном окружении. Если у Вас мокрые руки или ноги – не касайтесь сетевого зарядного устройства. Используя сетевое зарядное устройство, удостоверьтесь, что помещение хорошо вентилируемое. Удостоверьтесь, что ни бумага, ни какой другой предмет не накрывает зарядное устройство - не утрудняет вентиляцию.

3. Не ремонтируйте зарядное устройство самостоятельно и не включайте его, если оно неисправно или влажное.

4. Прибор использует аккумуляторы литиево-ионные. Аккумулятор встроен <sup>в</sup> прибор. Замена аккумулятора пользователем не предусматривается.

## Часть I. Основные Операции

В первой части представлена информация о первоначальном включении, органах управления, взаимодействии с внешними устройствами и о настройках параметров прибора.

## **1. Включение**

Эта глава познакомит Вас как выполнить начальный запуск и с внешними компонентами.

### **1.1. Установка переключателя ВКЛ\ВЫКЛ**

Переключатель ВКЛ\ВЫКЛ должен быть установлен в положение ВКЛ для нормальной работы.

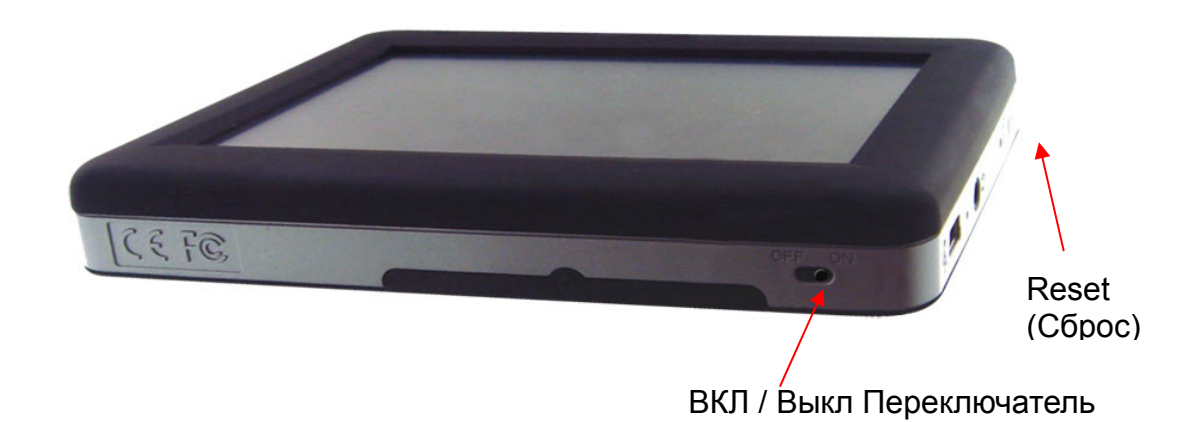

#### **1.2. Соединение с сетью переменного тока и зарядка аккумулятора**

Полностью зарядите батарею (аккумулятор) перед первым использованием вашего устройства.

- 1. Соедините кабель адаптера с разъемом вашего устройства.
- 2. Включите адаптер переменного тока в розетку.
- 3. Включите переключатель ВКЛ/ВЫКЛ пока батарея заряжается.

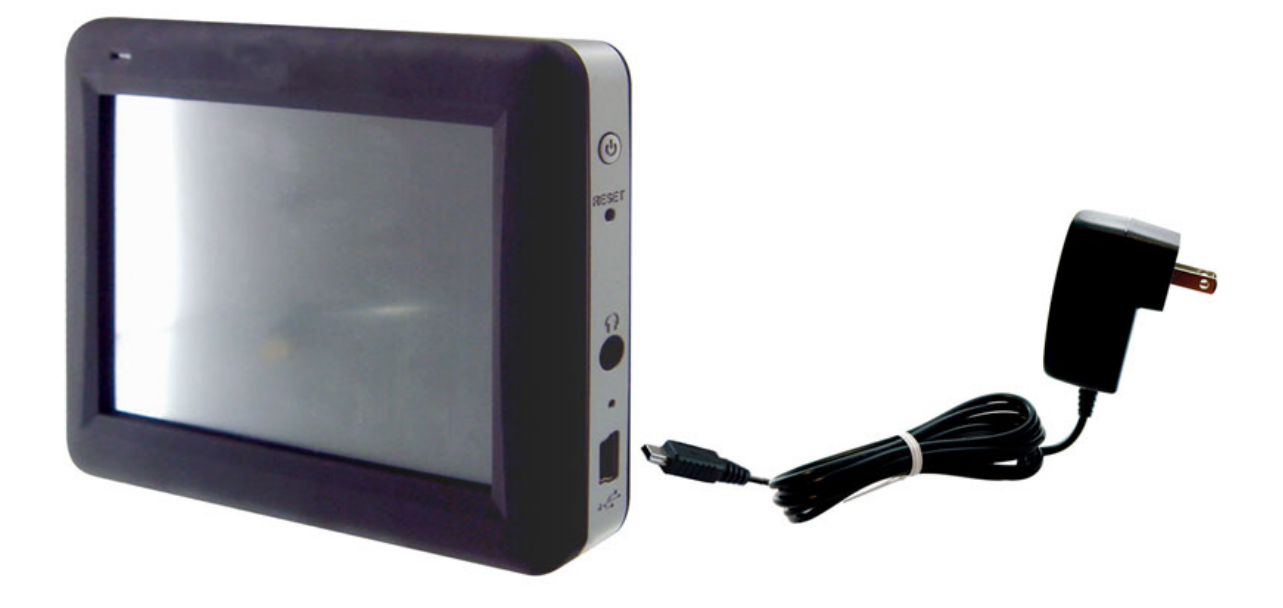

※ Индикатор будет красного цвета, пока происходит зарядка. Не разъединяйте ваше устройство от сети переменного тока, пока батарея полностью не зарядится. Это займет пару часов.

### **1.3.Использование устройства в Транспортном средстве**

Автомобильный держатель и автомобильное зарядное устройство поставляются вместе с вашим устройством.

#### **Использование Автомобильного Держателя**

- ※ ВНИМАНИЕ:
- 1. Выберите соответствующее местоположение для автомобильного держателя. Никогда не размещайте держатель, если поле зрения водителя перекрывается.
- 2. Если ветровое стекло автомобиля имеет специальное отражающее покрытие, то внешняя (дополнительная) антенна может быть необходима. Внешняя антенна может быть закреплена на крыше автомобиля и ее кабель заводится в салон через окно. Закрывая автомобильное окно не зажимайте кабель антенны. (Автомобили с функцией защиты при попадании предметов в момент закрывания окна могут автоматически оставить адекватное место для кабеля антенны.)

Примечание: поставляемый держатель может отличаться от представленного на рисунке

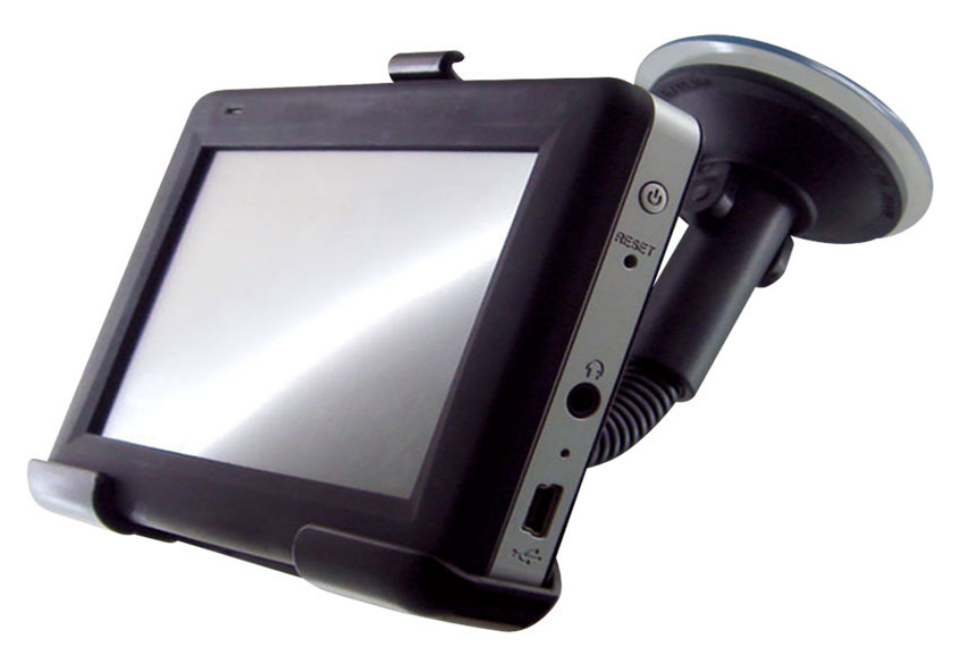

Автомобильный держатель состоит из держателя устройства и крепления к приборной панели. Используйте автомобильный держатель, чтобы установить ваше устройство в транспортном средстве.

### **Соединение автомобильного зарядного устройства**

 Автомобильное зарядное устройство обеспечивает питание, когда Вы используете устройство в автомобиле.

- ※ВНИМАНИЕ: Чтобы защитить ваше устройство против случайных импульсов в момент запуска двигателя, соединяйте автомобильное зарядное устройство только после того, как двигатель автомобиля заработает.
- 1. Соедините один конец автомобильного зарядного устройства к входу внешнего питания вашего устройства.
- 2. Вставьте другой конец в гнездо прикуривателя в автомобиле.

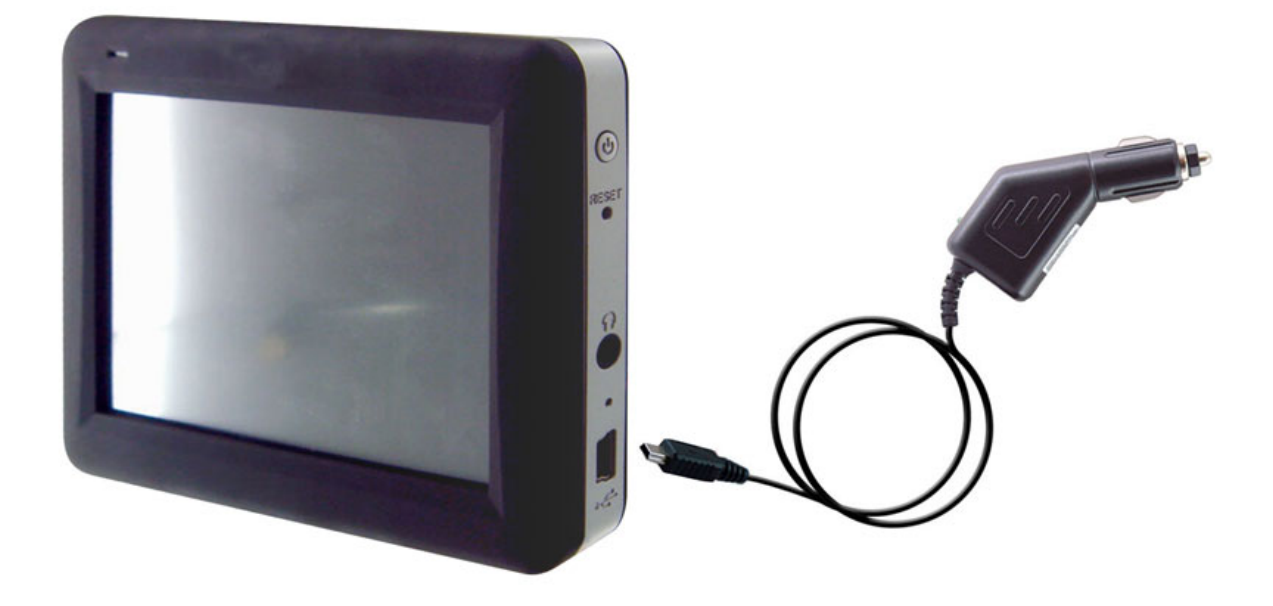

### **1.4 Особенности**

Внимание:: В зависимости от определенной купленной модели, цвет вашего устройства, возможно, точно не будет соответствовать цвету устройства, показанному в этом руководстве.

#### **Вид спереди**

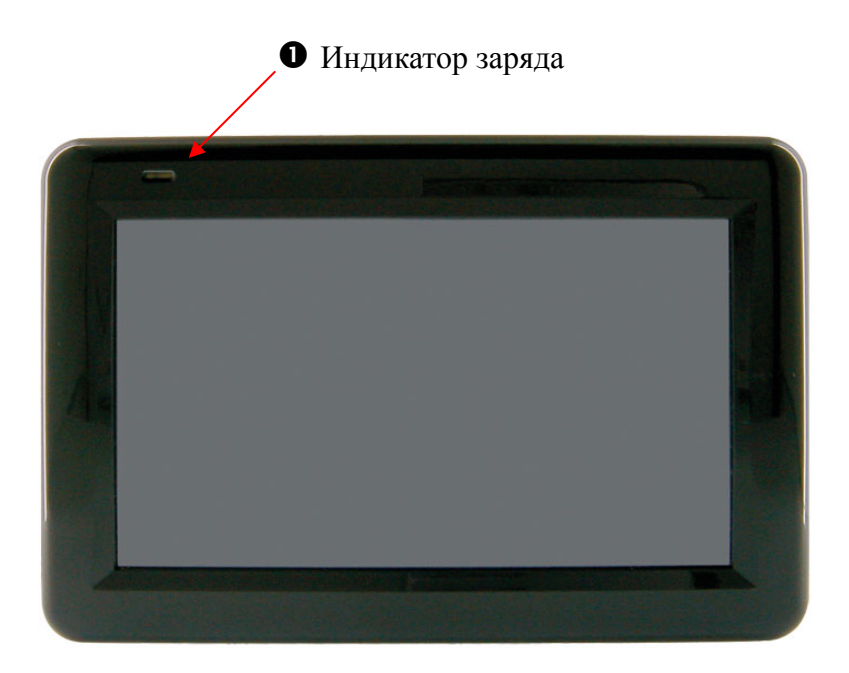

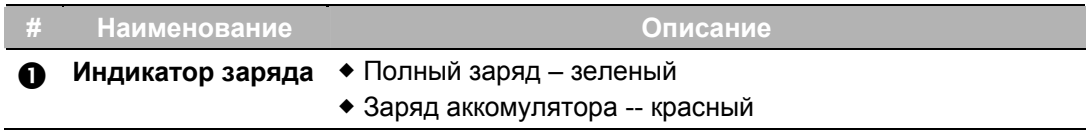

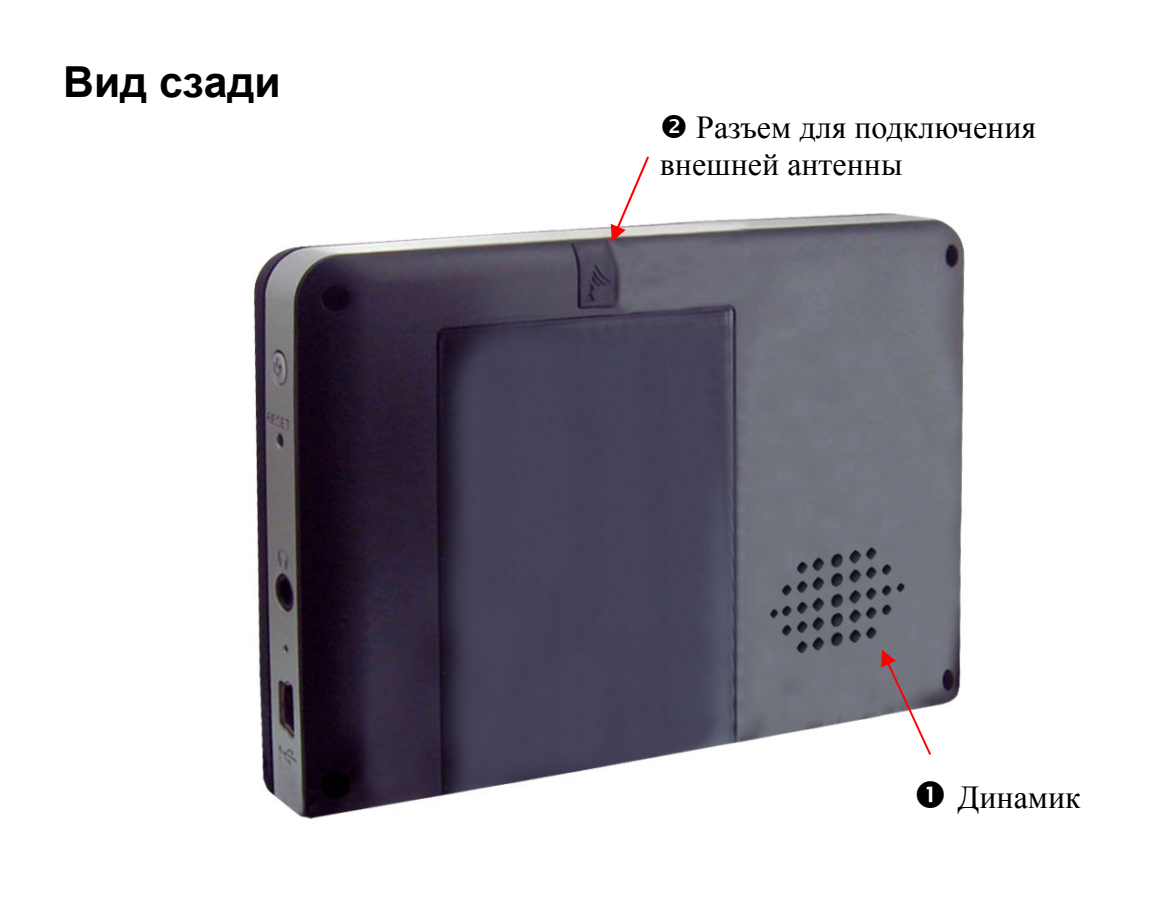

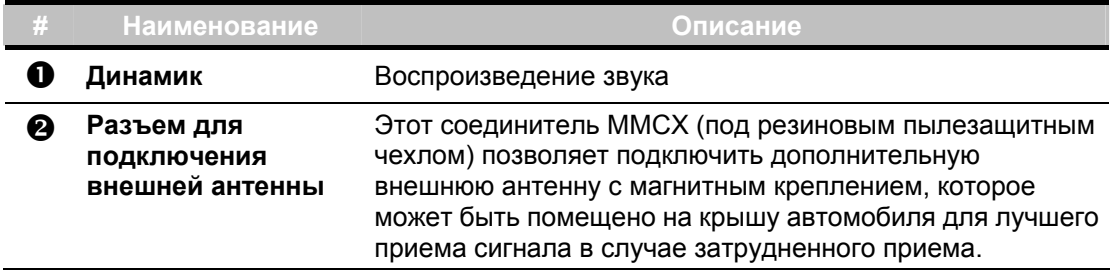

#### **Вид слева**

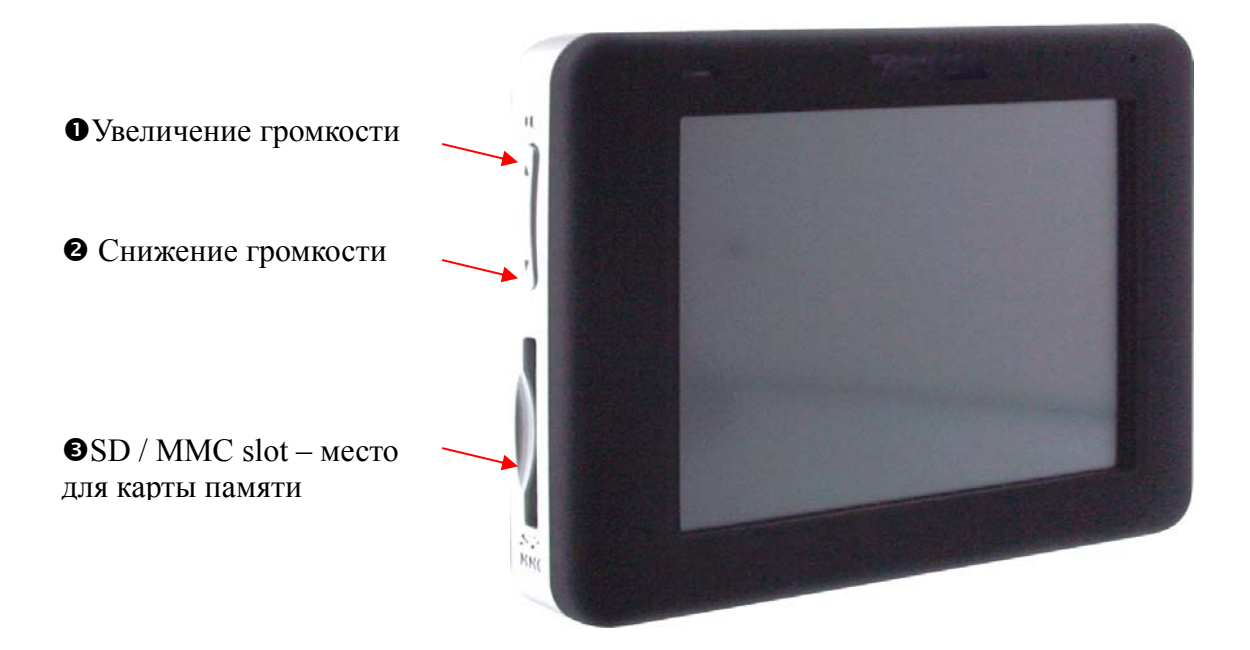

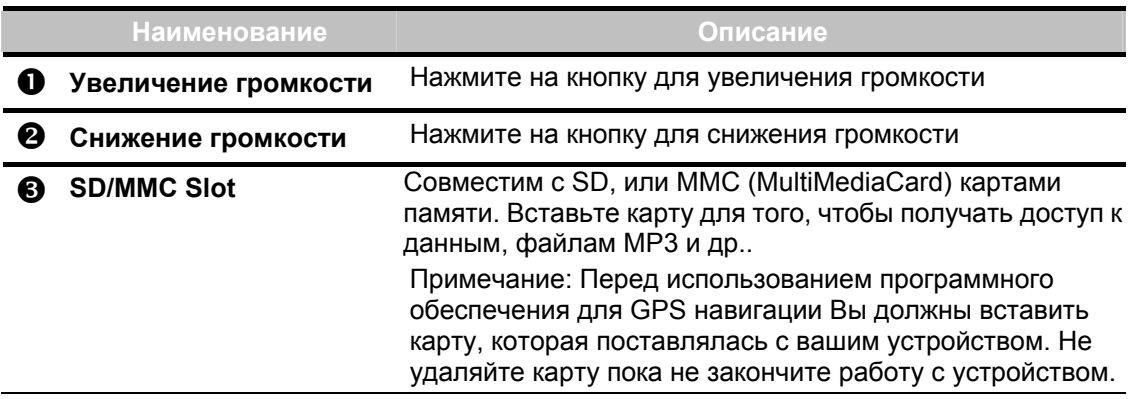

#### **Вид справа**

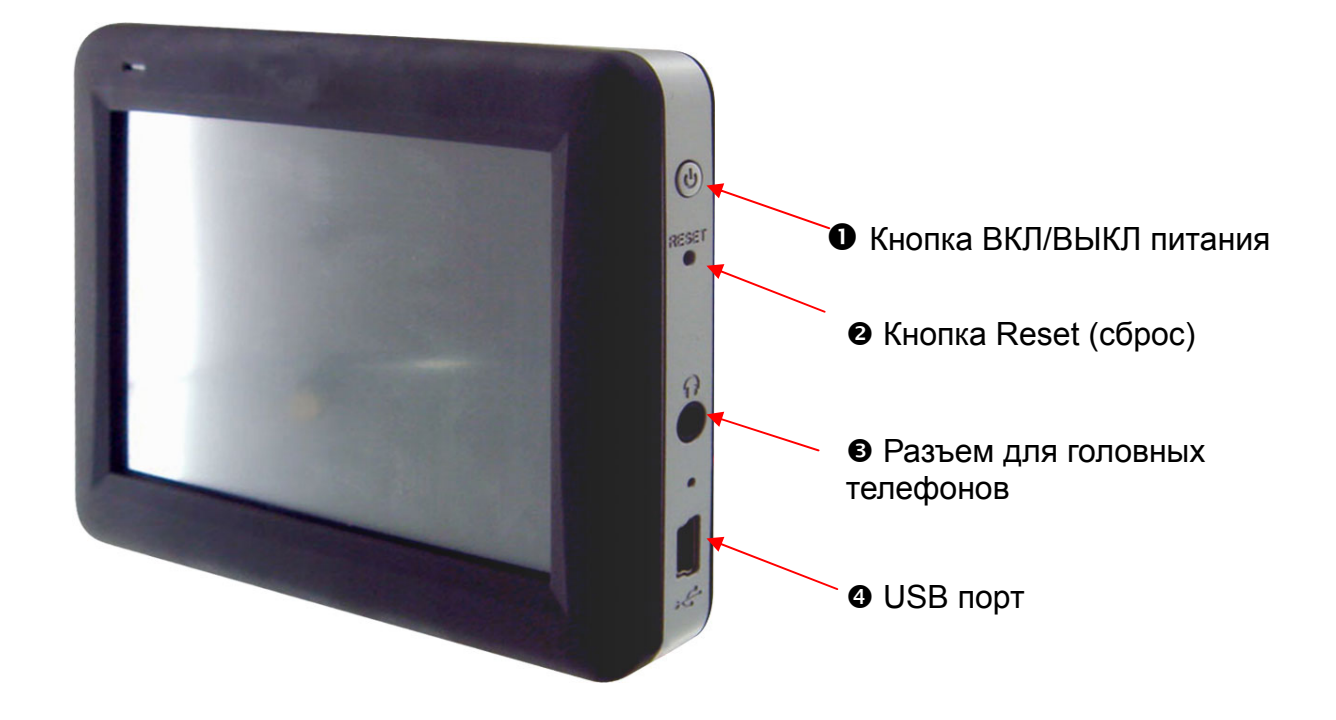

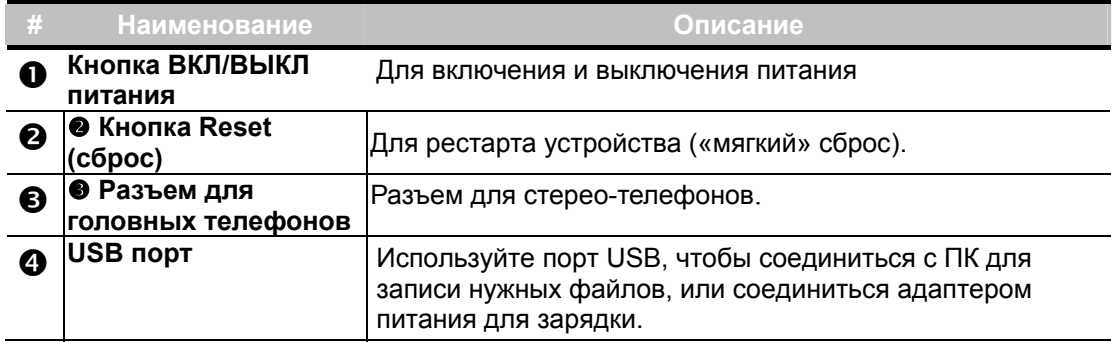

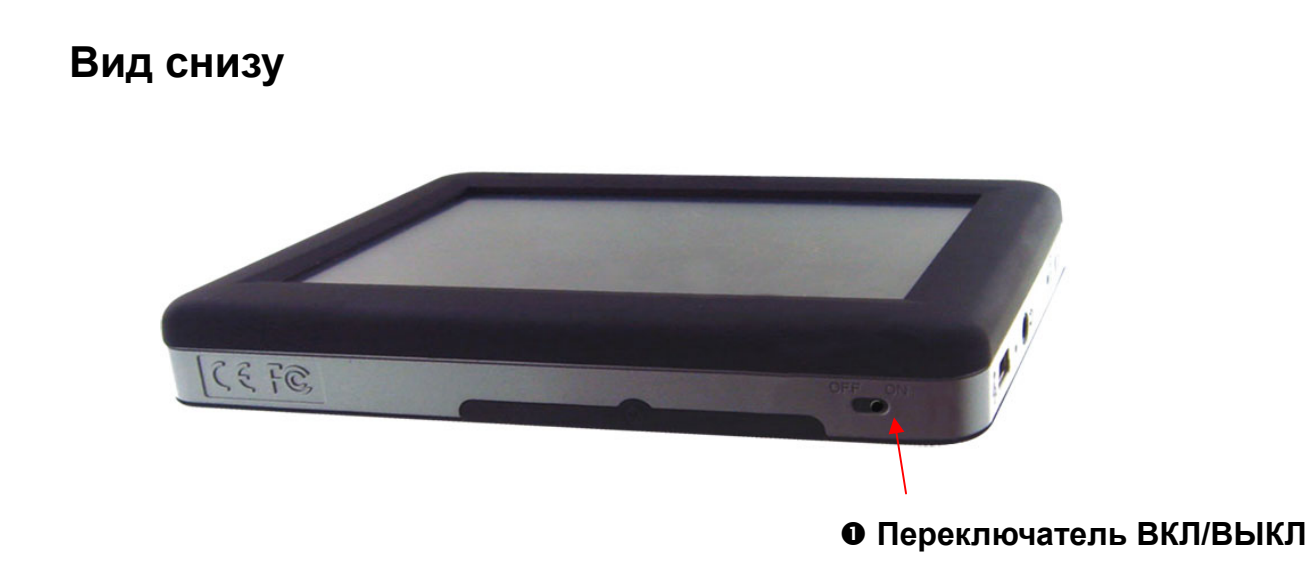

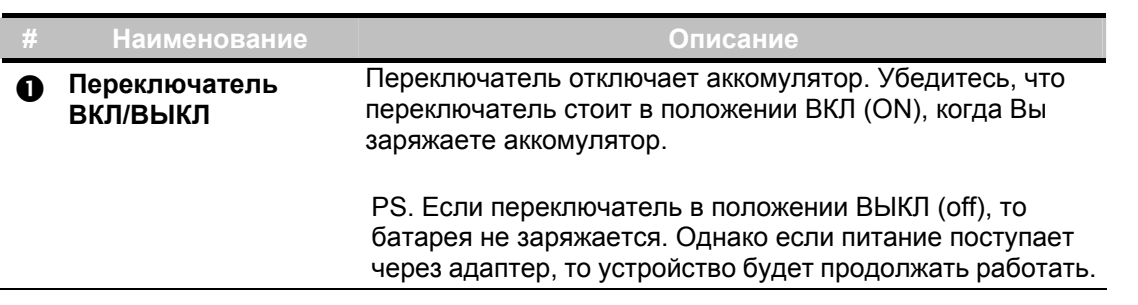

# **2. Основные умения и навыки**

### **2.1 Включение и выключение Вашего устройства**

Используйте кнопку на правой сторона вашего устройства чтобы включить его.

Когда Вы включаете устройство впервые, перед Вами появится экран, как рисунке ниже.Здесь есть три кнопки: НАСТРОЙКИ, НАВИГАЦИЯ, и МУЛЬТИМЕДИА.

Нажмите на соответствующую кнопку для перехода к следующему разделу меню.

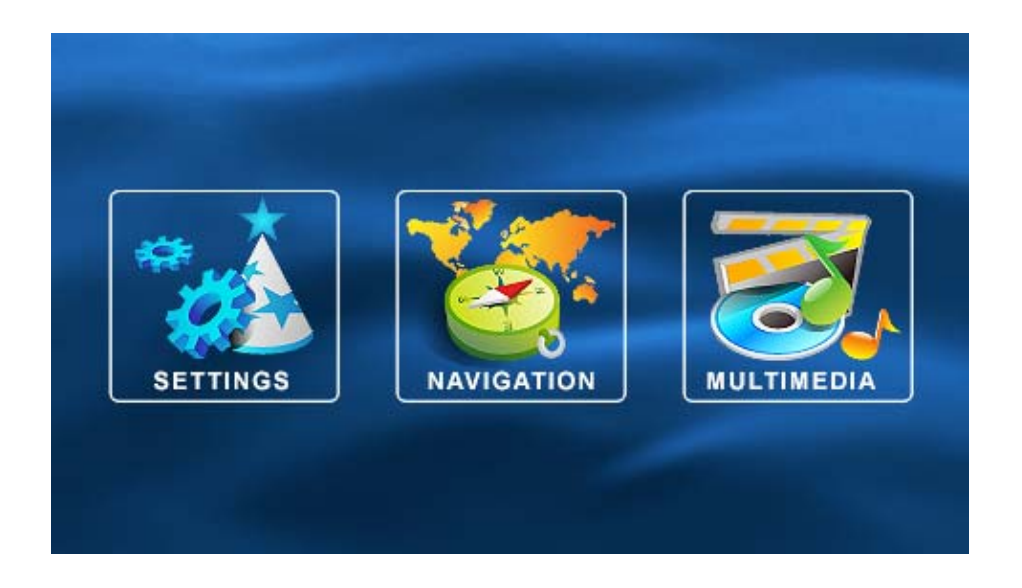

Когда Вы нажимаете кнопку повторно, чтобы его выключить, ваше устройство фактически входит в режим ожидания и ПО системы прекращает работу. Как только Вы включаете устройство снова, его работа возобновляется.

# **3. Системные установки**

Ваше устройство имеет настройки по умолчанию. Вы можете также настроить параметры для удовлетворения Вашим личным потребностям. Как только Вы измениете параметры настройки, ваши новые параметры настройки сохранятся пока Вы не измените их снова или пока не будет отключен аккомулятор переключателем и затем включен снова. Фактически такое действие загружает в устройство заводские установки.

### **3.1 Персональные настройки системы**

Нажмите кнопку SETTINGS (НАСТРОЙКИ) на экране.

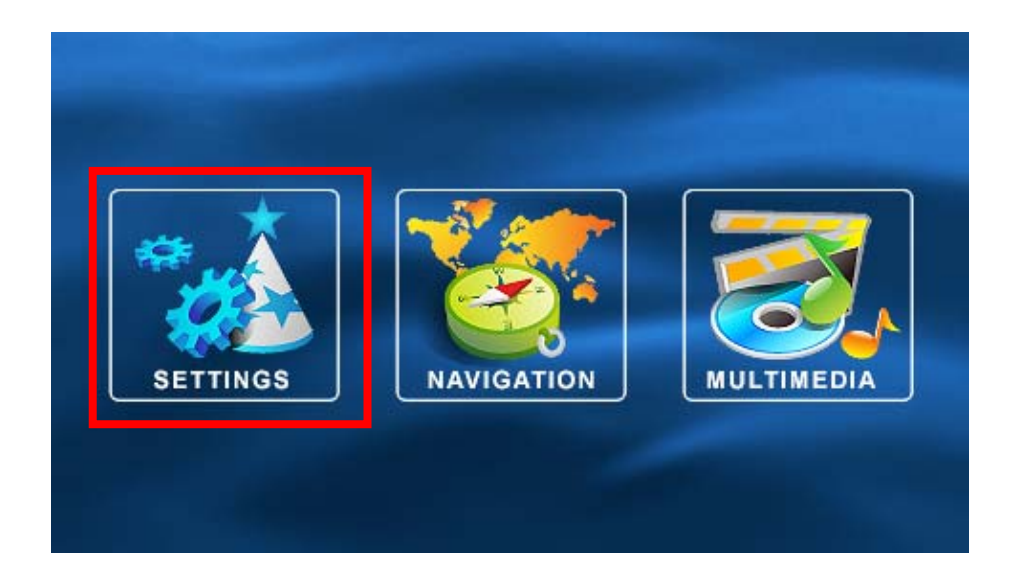

### **3.2 Подсветка**

1. Нажмите кнопку SETTINGS (НАСТРОЙКИ) на экране чтобы перейти в раздел установок подсветки.

#### **Установка уровня подсветки**

Нажмите на кнопку **для увеличения уровня яркости или на кнопку** 

для уменьшения уровня яркости.

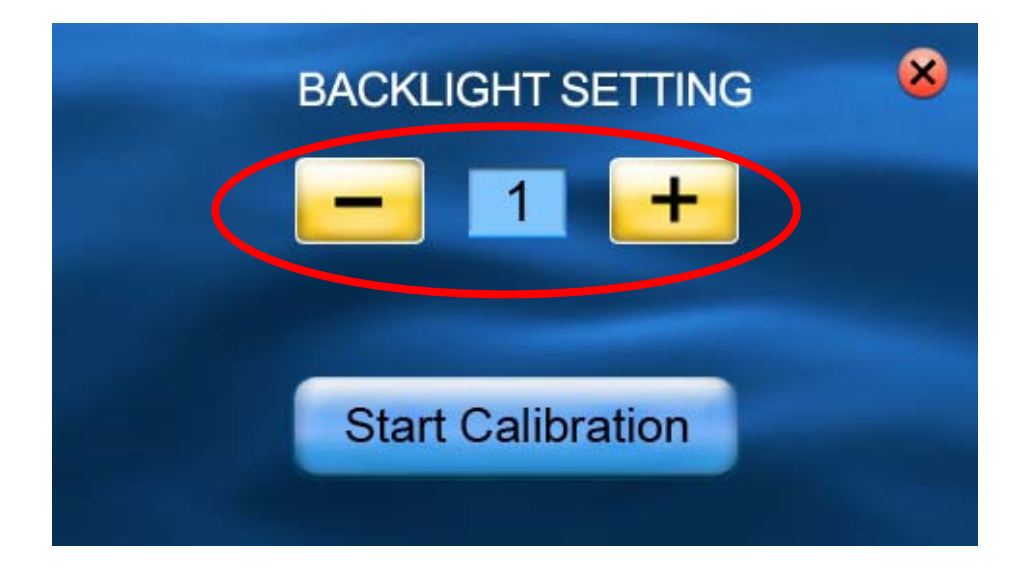

### **3.3 Калибровка**

Вы можете откалибровать экран, если это необходимо.

Нажмите на кнопку «Start Calibration» как это показано ниже.

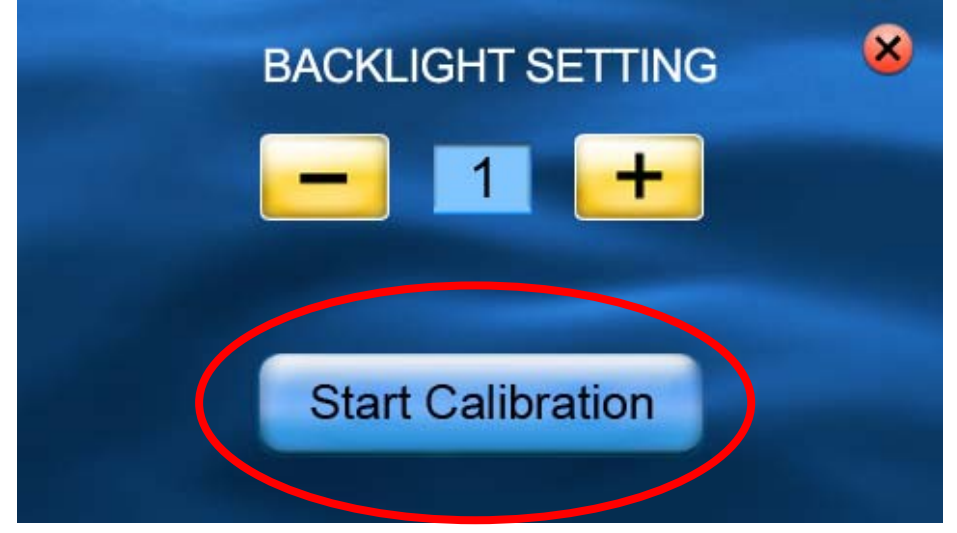

Нажмите и удерживайте место в центре крестика, появившегося на экране, как на рисунке.

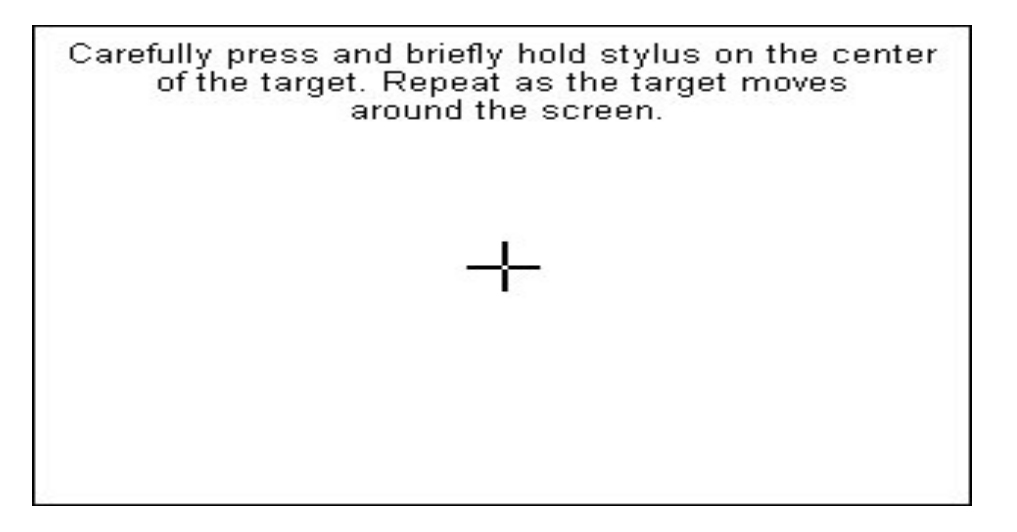

 Когда крестик переместится в другое положение, нажмите и удерживайте в центре его нового положения. Повторяйте это при очередном перемещении крестика для завершения процесса калибровки.

Когда процесс будет завершен, нажмите на экран в любом месте.

# **Часть II. МУЛЬТИМЕДИА**

Нажмите на кнопку «МУЛЬТИМЕДИА» как на рисунке снизу.

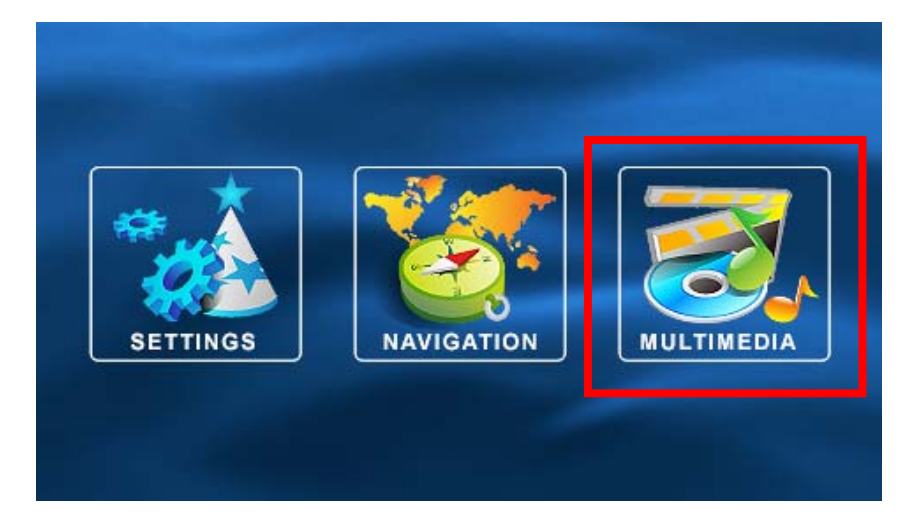

Перед Вами появится новый экран с тремя иконками. Следующие разделы дают пояснения работы с этими новыми функциями.

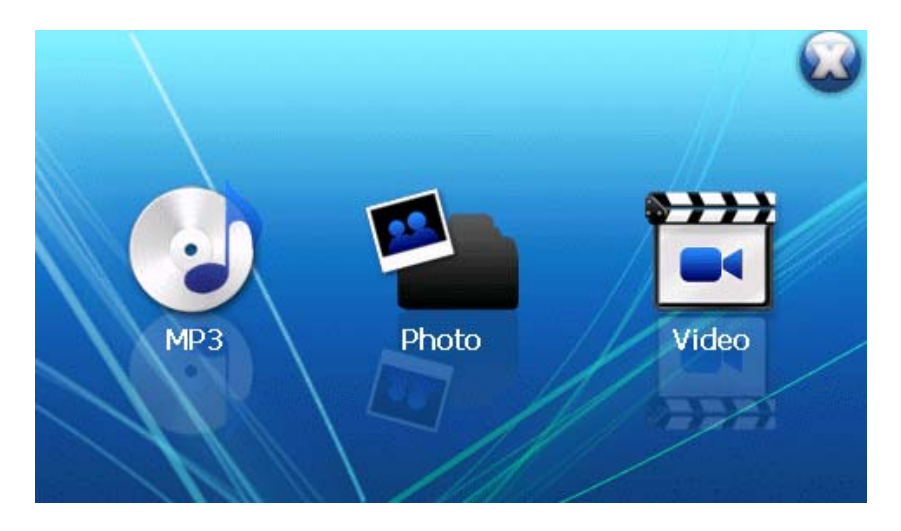

# **4. Использование MP3-плеера**

В этом разделе Вы научитесь проигрывать MP3-файлы

Программа MP3-плейера превращает ваше устройство в MP3-плейер.

- ※ Возможно воспроизведение MP3 и WAV файлов
- ※ Имеются в Вашем распоряжении основные средства управления воспроизведением: «Play», «пауза», «остановка», «следующий» и «предыдущий»
- ※ Режимы воспроизведения: «воспроизведение один раз», «повтор», «единственный повтор», «нормальную последовательность» и «случайную последовательность».
- ※ имеется поддержка Play листа

#### **4.1 Начало работы с MP3-плейером**

Нажмите на «MP3» на экране для перехода в программу.

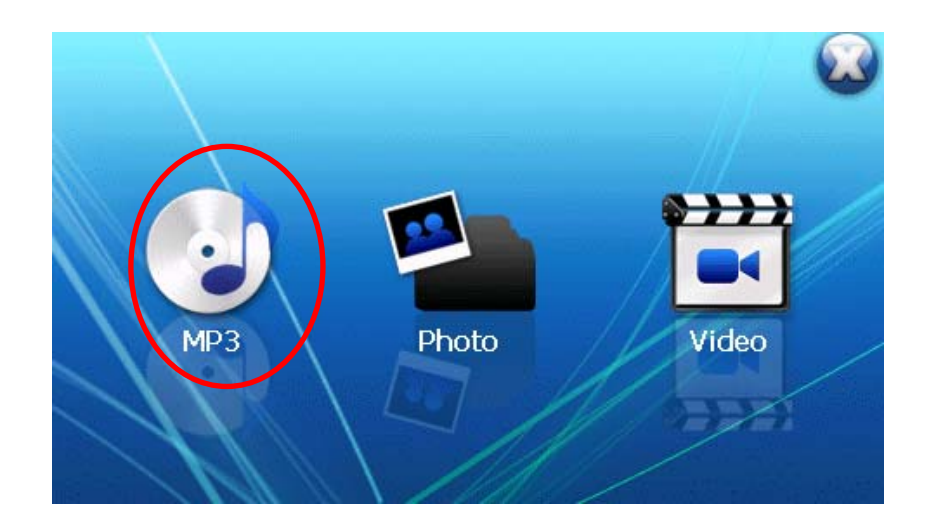

Панель управления появится на экране. Вы можете теперь легко управлять MP3-плейером, нажимая на соответствующие кнопки.

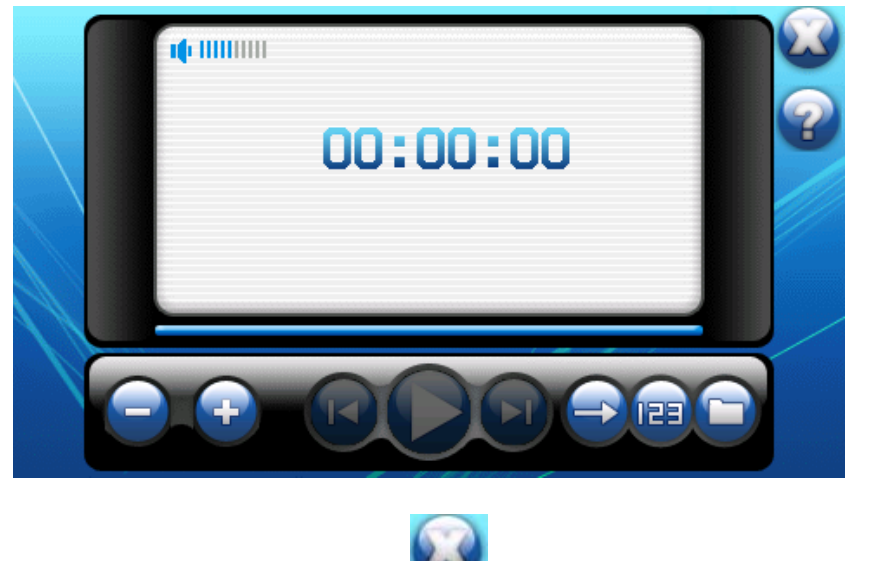

Для выхода из программы нажмите в верхнем правом углу экрана.

## **4.2 Подготовка MP3-файлов**

При наличии устройства чтения карт памяти на ПК Вы можете легко выполнить копирование нужных файлов на карту памяти в любую папку. Плеер находит все музыкальные файлы вне зависимости в какую папку они записаны.

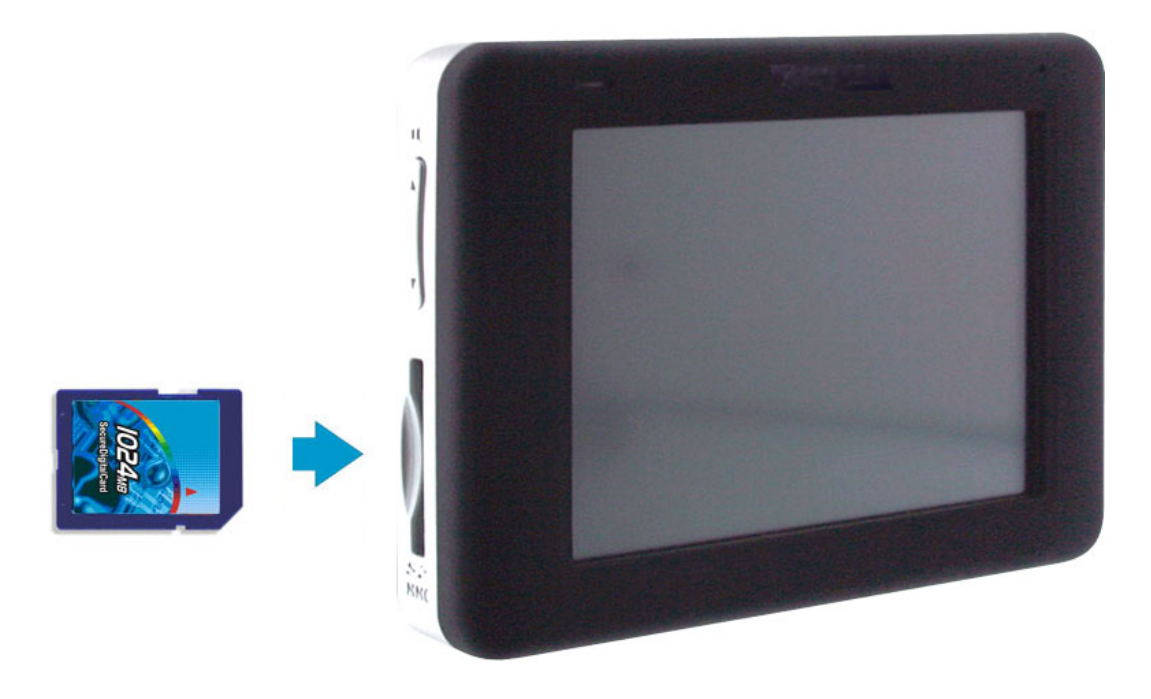

## **4.3 Проигрывание MP3-файлов**

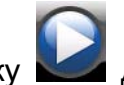

Нажмите на кнопку для включения программы.

※Примечание:

Когда Вы добавляете файлы в play list, эти файлы автоматически

сохраняются если вы заканчиваете работу с MP3-плеером.

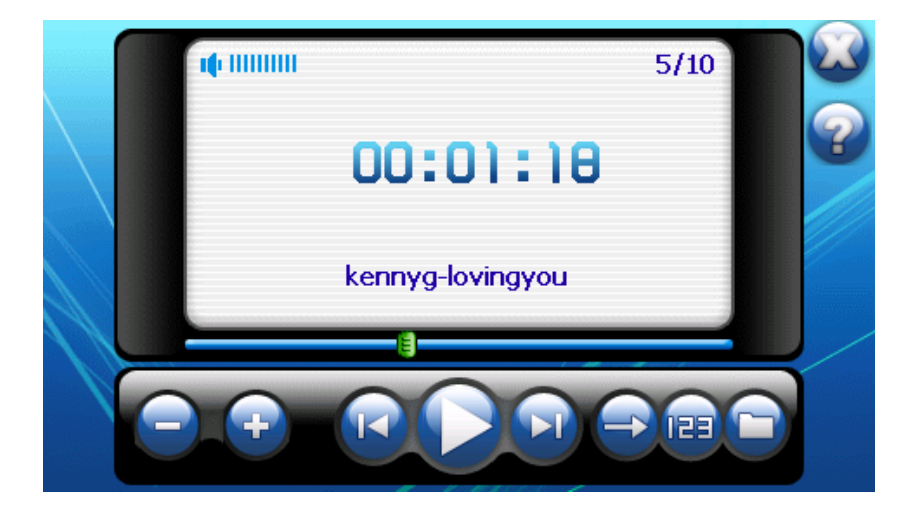

Для выхода из программы нажмите в верхнем правом углу экрана

### **4.4 Управление MP3-плеером**

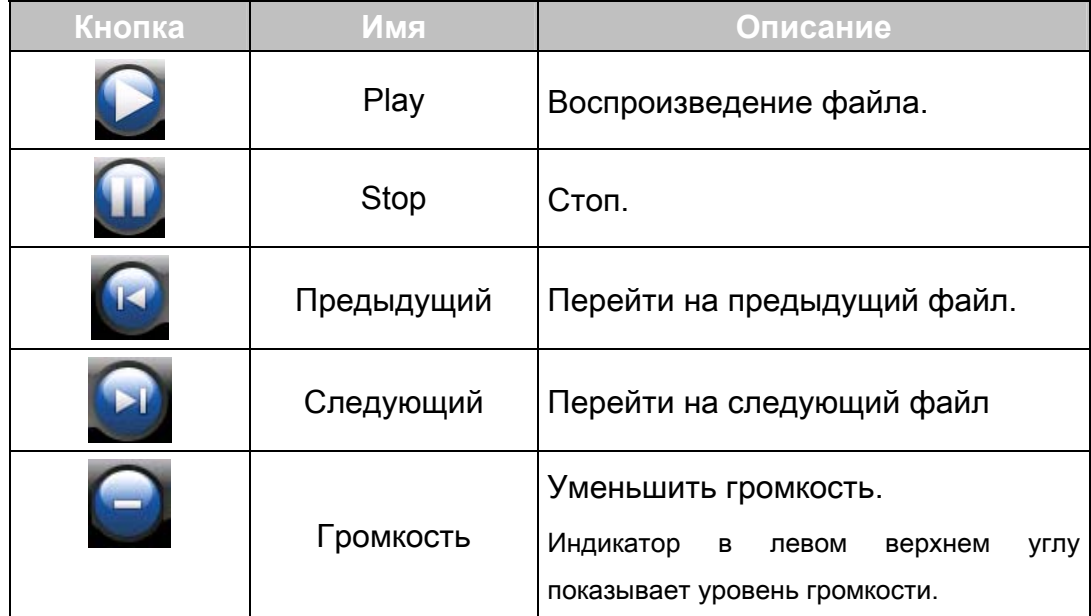

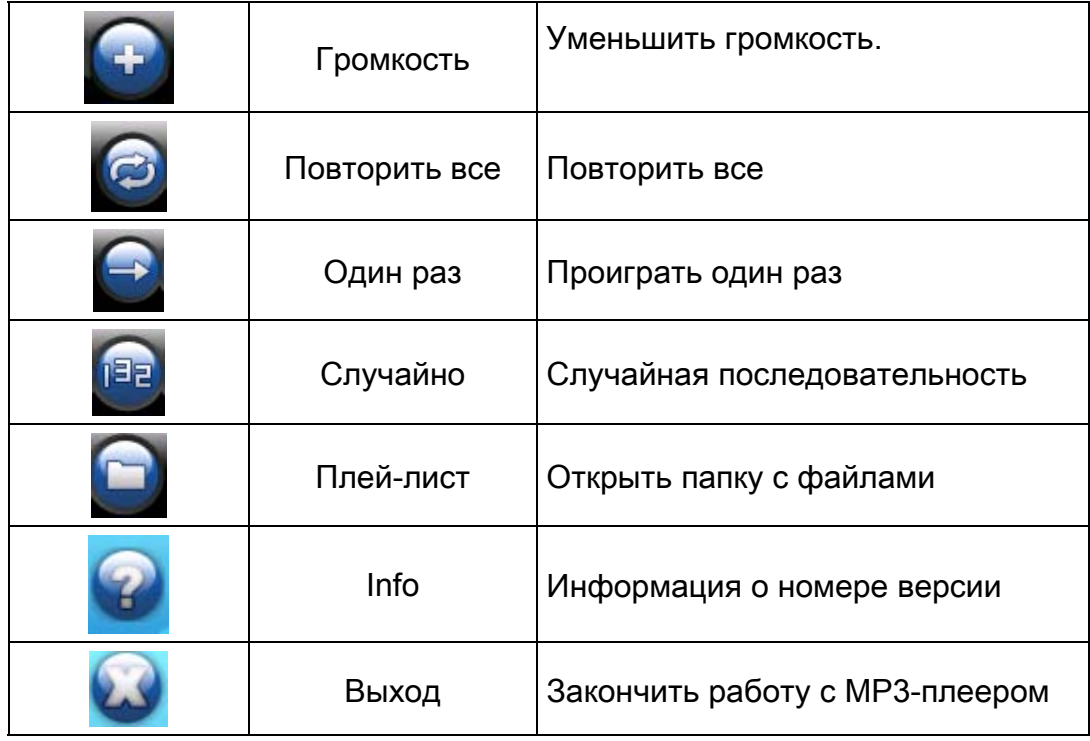

#### **4.5 Как использовать Play List**

Как только MP3-плейер открыт, по умолчанию система автоматически загрузит все файлы MP3 в список для проигрывания. Если Вы желаете создать ваш собственный список файлов, следуйте за инструкциями ниже:

1. Чтобы создавать ваш собственный список файлов в MP3-плейере,

нажмите

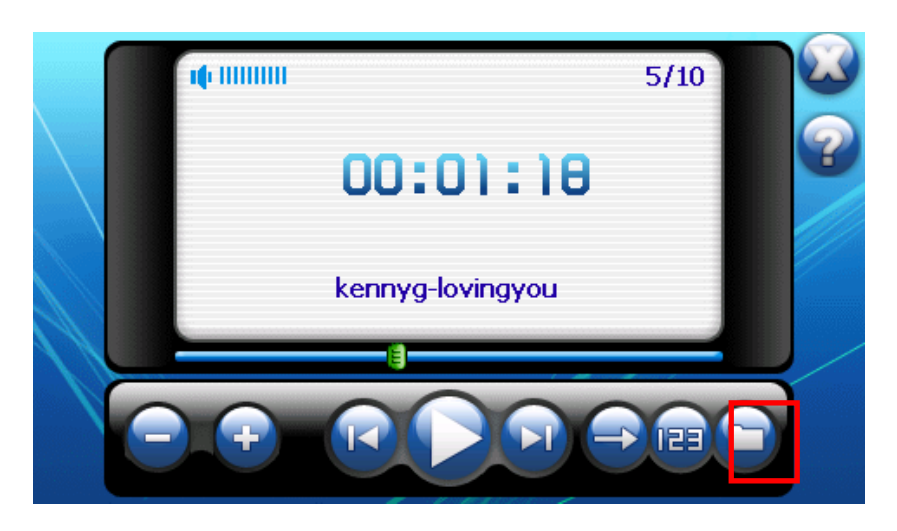

2. Музыкальная библиотека категоризирует файлы MP3 в одну из вложенных папок: Музыка, Художники, Альбомы или Жанры. Кроме того, библиотека музыки предоставляет пять дополнительных папок

«Избранное» 1, 2, 3, 4, и 5. Вы можете настроить ваш любимый список по своему усмотрению, размещая те или иные МР3-файлы в соответствующих папках.

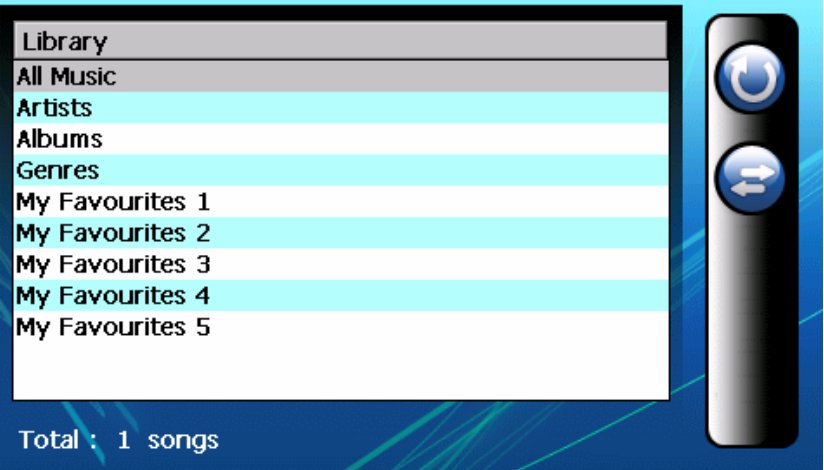

2. Выберите, например, папку «ALL Music», а затем конкреный МР3-файл из списка.

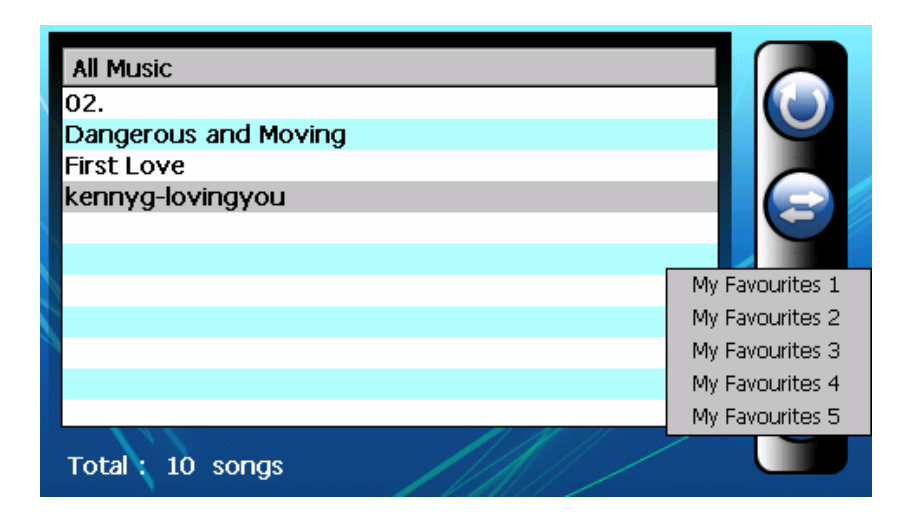

3. После такого выбора нажмите для добавления этого файла в play lists. Появится подменю «My Favourites 1, 2, 3, 4, 5». Выберите любую из папок и выбранная композиция будет в нее добавлена.

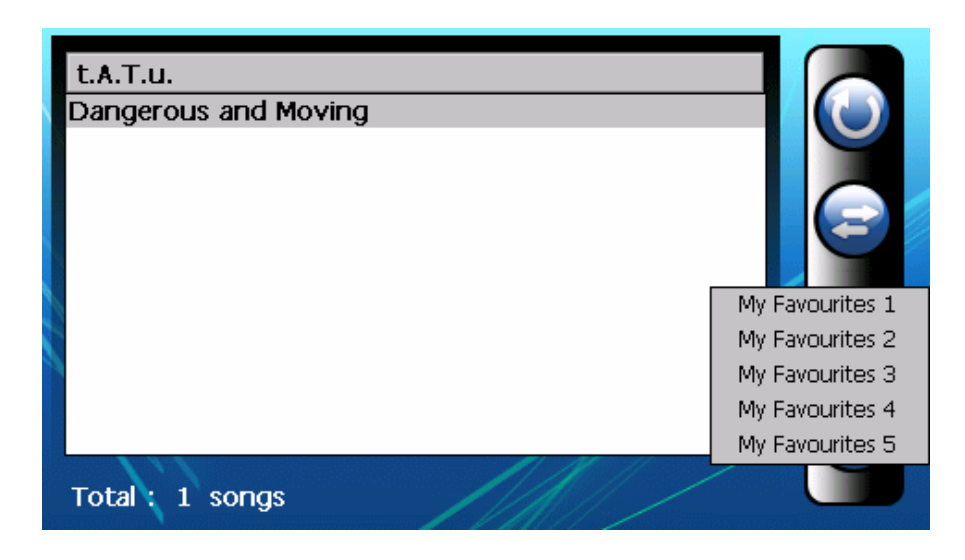

4. Удаление композиции

Удалите композицию из перечня. Выберите композицию, которую нужно

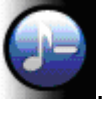

удалить и нажмите иконку .

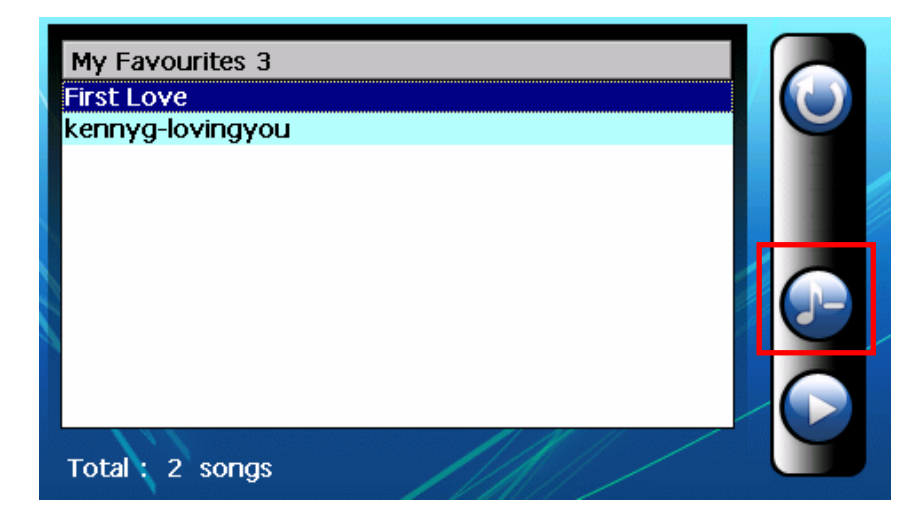

5. Удалить все

Удалить все файлы из перечня можно так. Отметье все файлы, нажмите

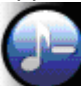

. Все файлы из перечня будут удалены.

6. Для возвращения на панель управления служит кнопка .

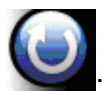

## **5.** Использование Фотоальбома

- ※ Воспроизведение файлов JPEG
- ※ Основные средства управления воспроизведения позволяют изменять масштаб изображения, обеспечивают вращение в полном экране.
- ※ Просматривать файлы можно в режимах единственного воспроизведения, повторения, нормальной последовательности, случайной последовательности и др.
- ※ Вы можете просматривать файлы в различных режимах: в полный экрана, слайд-шой и др.

#### **5.1** Начало работы с Фотоальбомом

Нажмите на «Photo» для начала работы с Фотоальбомом

### **5.2** Программа просмотра фотографий

Пульт управления появится на экране. Вы можете теперь легко управлять программой, используя кнопки контроля.

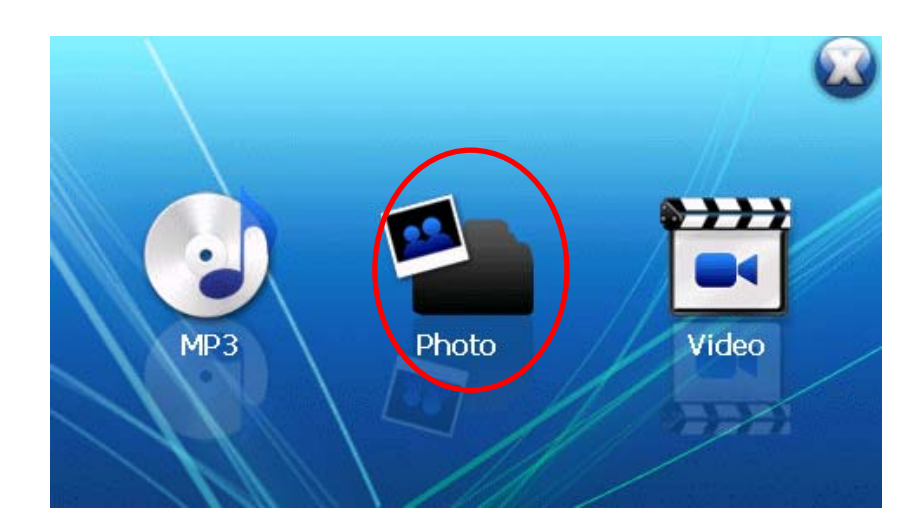

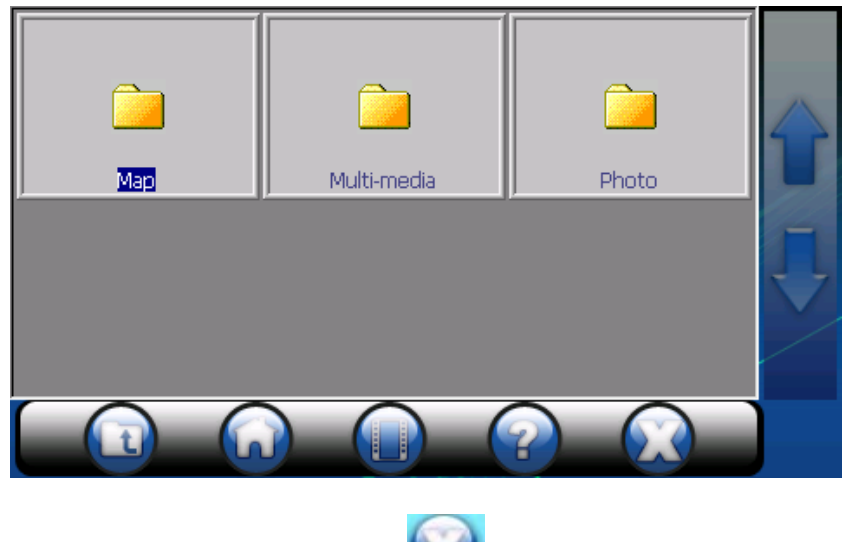

Для выхода из программы нажмите в верхнем правом углу экрана.

## **5.3 Подготовка файлов для фотоальбома**

При наличии устройства чтения карт памяти на ПК Вы можете легко выполнить копирование нужных фото файлов на карту памяти в любую папку. Программа «Photo Player» найдет фото файлы во всех папках на карте памяти.

## **5.4 Управление фотоальбомом**

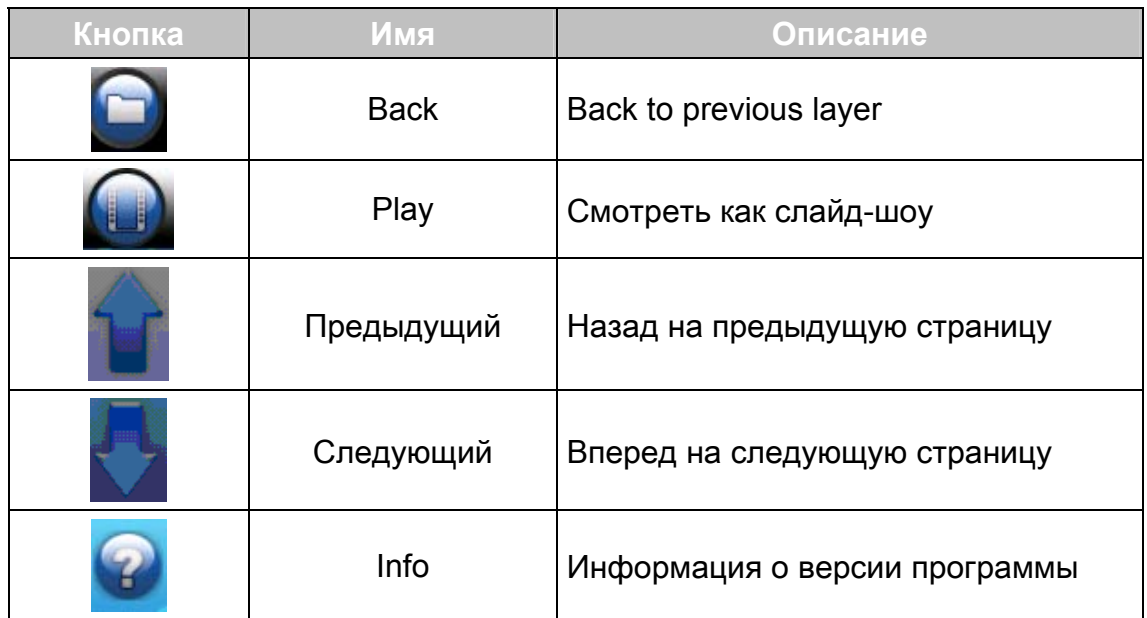

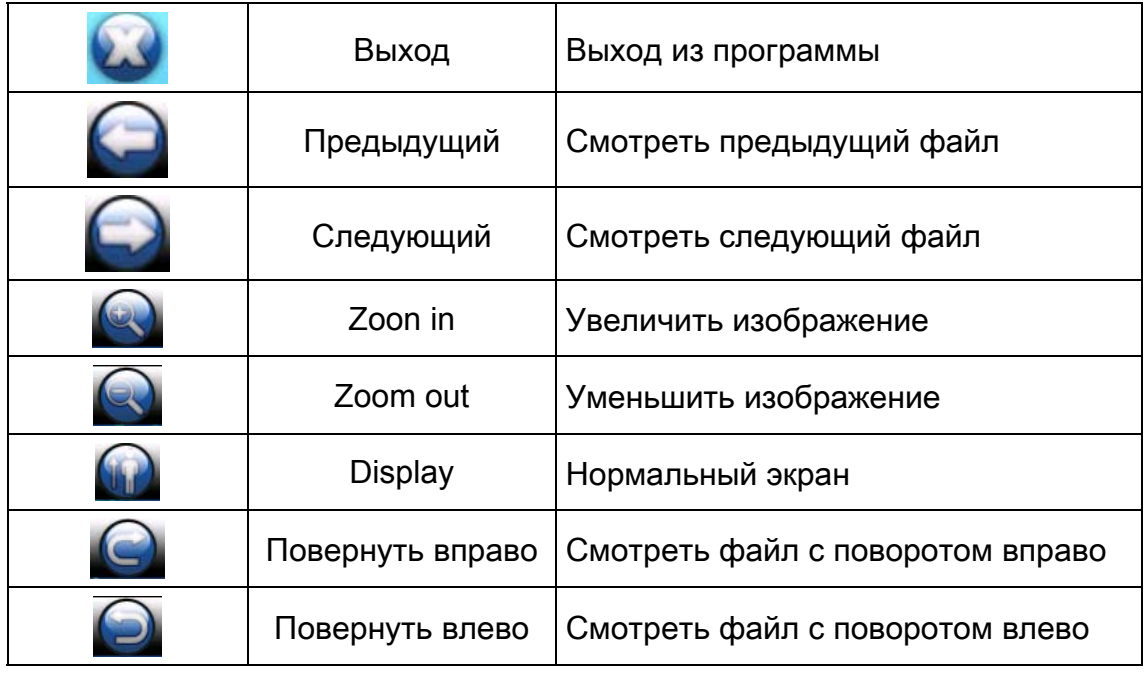

### **5.5 Режим отображения**

Существует четыре режима отображения изображений

#### **1 Поиск файла**

- 1. Запустите «Photo Player».
- 2. По умолчанию программа переходит в режим поиска файла и отображаются все папки на карте памяти.

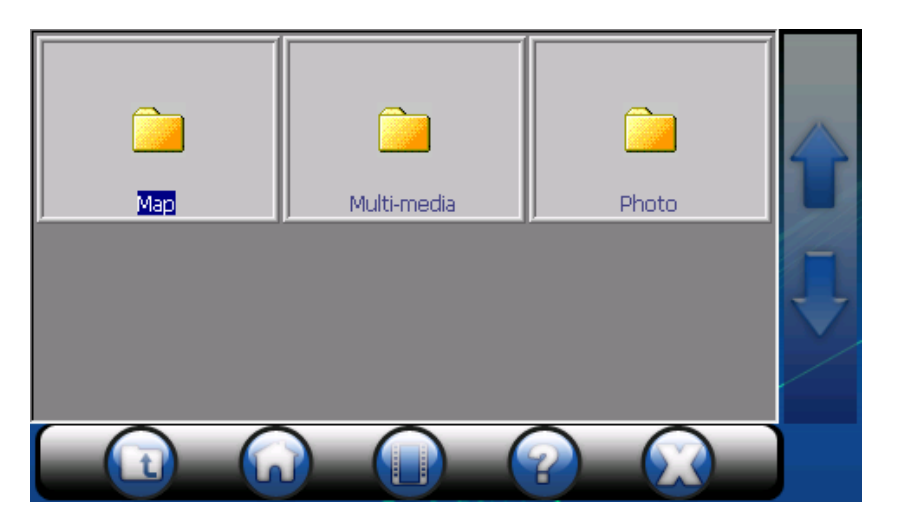

2 Режим пиктограмм

Когда Вы войдете в папку с файлами изображений, их пиктограммы появятся на экране.

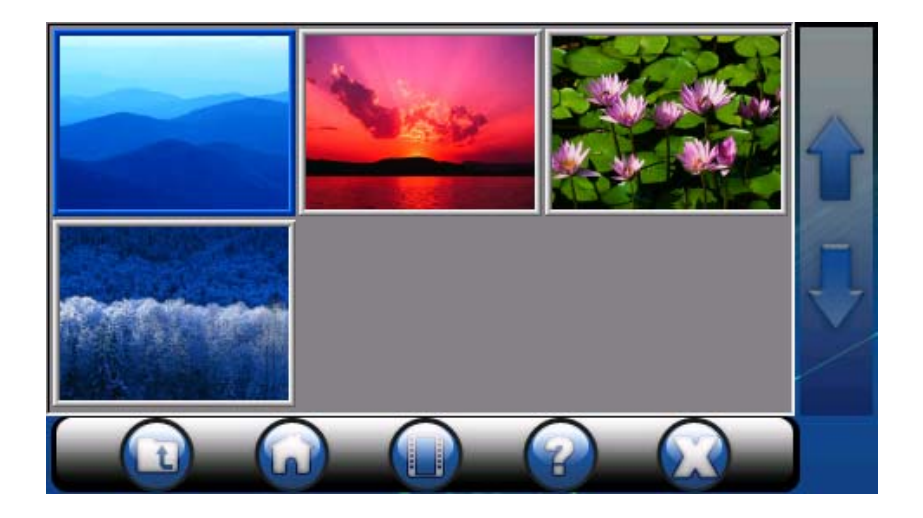

#### 3 Полный экран

Нажмите на пиктограмму дважды.

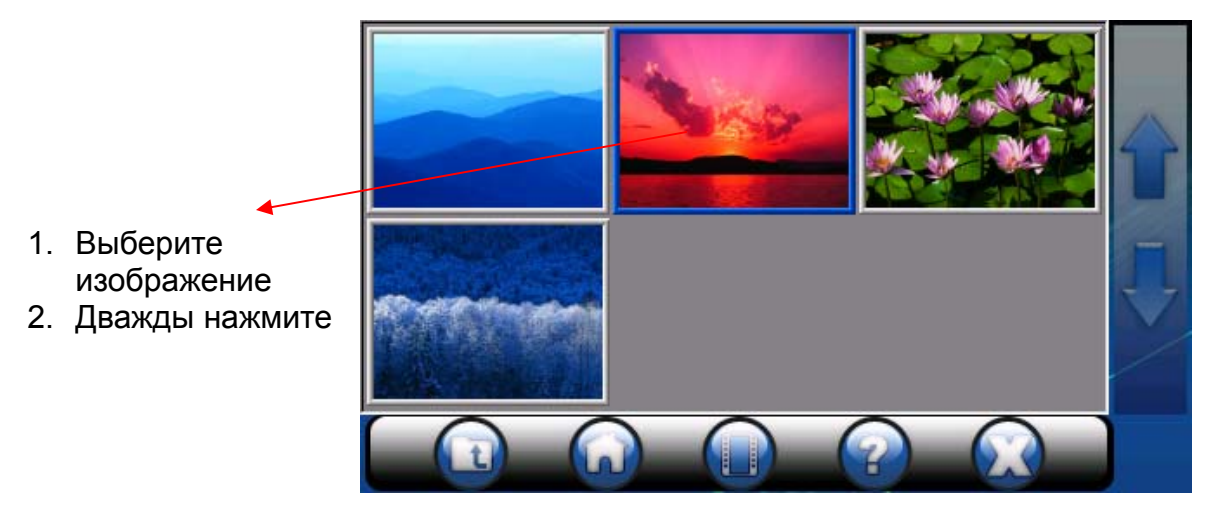

Выбранное изображение будет показано во весь экран.

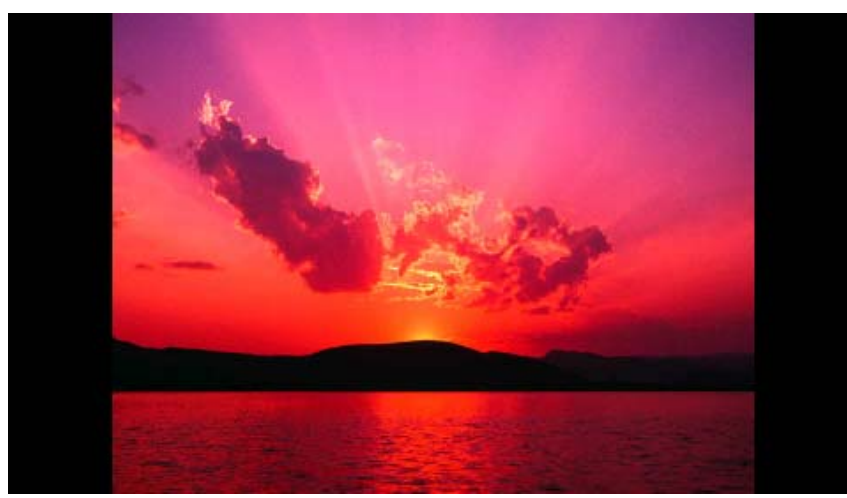

 Фотоальбом автоматически найдет все доступные изображения на карте памяти.

Если Вы хотите перейти к следующему изображению, нажмите

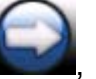

перейти к предыдущему – нажмите . Чтобы возвратиться в панель

управления – нажмите .

4 Режим слайд-шоу

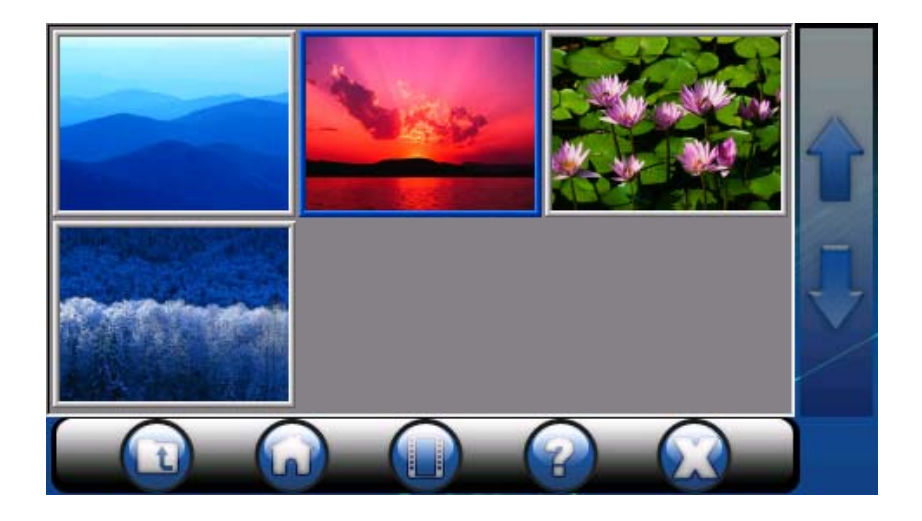

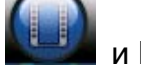

3. Нажмите иконку и вам будут показывать изображения одно за

другим на полном экране.

 Этот режим имеет более, чем 10 различных эффектов, которые смогут разнообразить варианты перехода от одного изображения к другому.

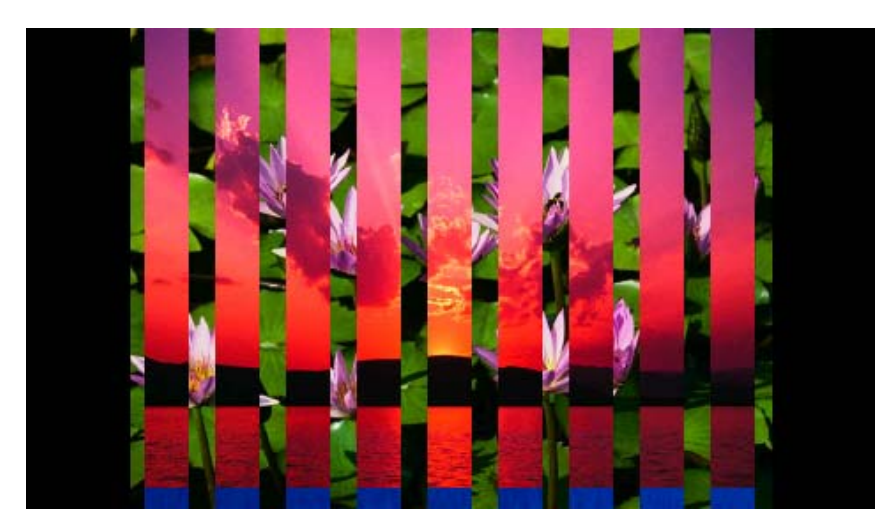

## **5.6** Просмотр изображения

Поддерживается 24 -bit true color (реалистичное) изображение. Вы можете увеличивать, уменьшать и поворачивать изображение

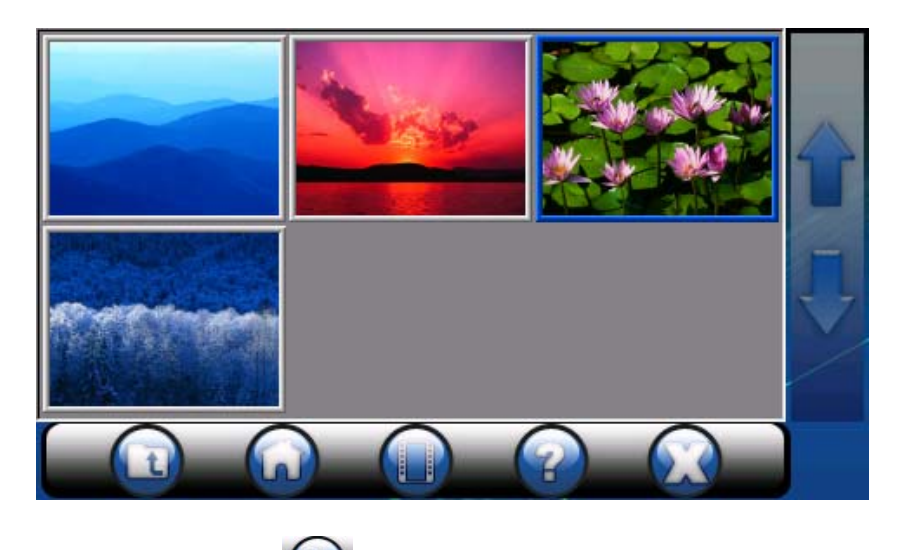

Нажмите на иконку и вы перейдете в режим увеличения изображения.

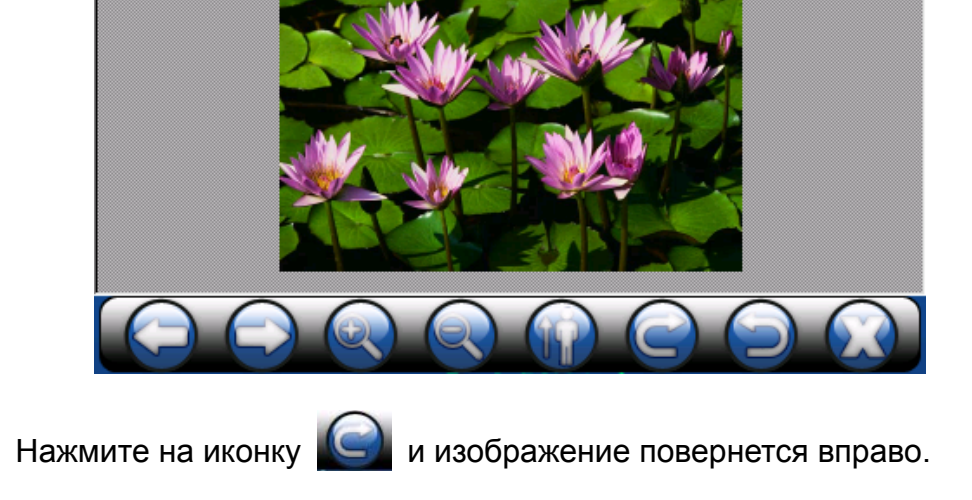

3Вращение изображения

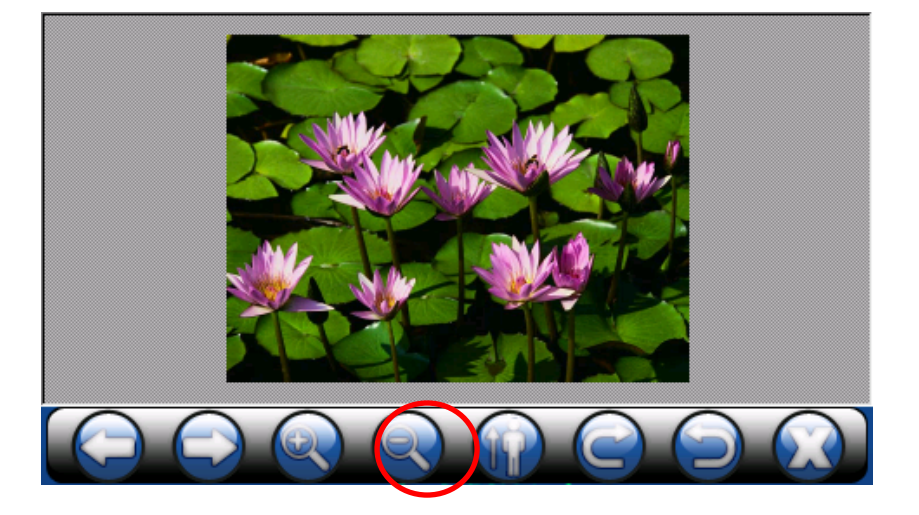

Нажмите на иконку (3) и размер изображение будет уменьшен.

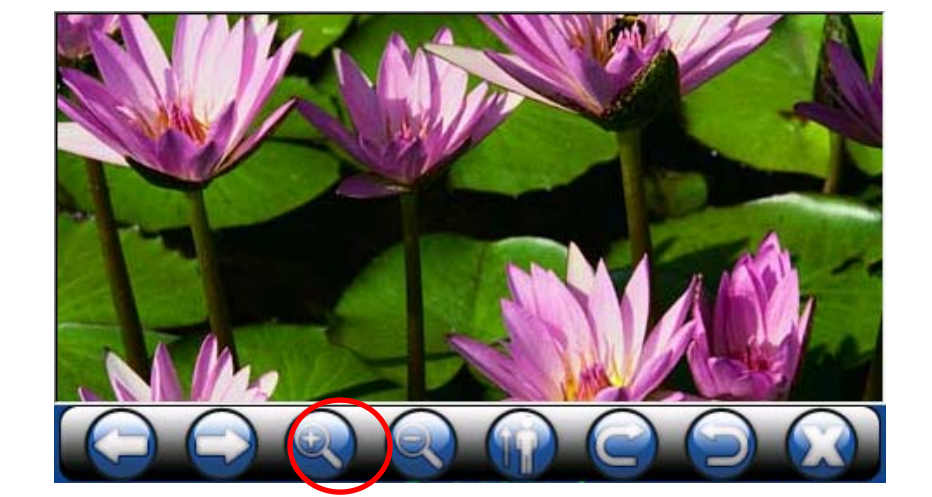

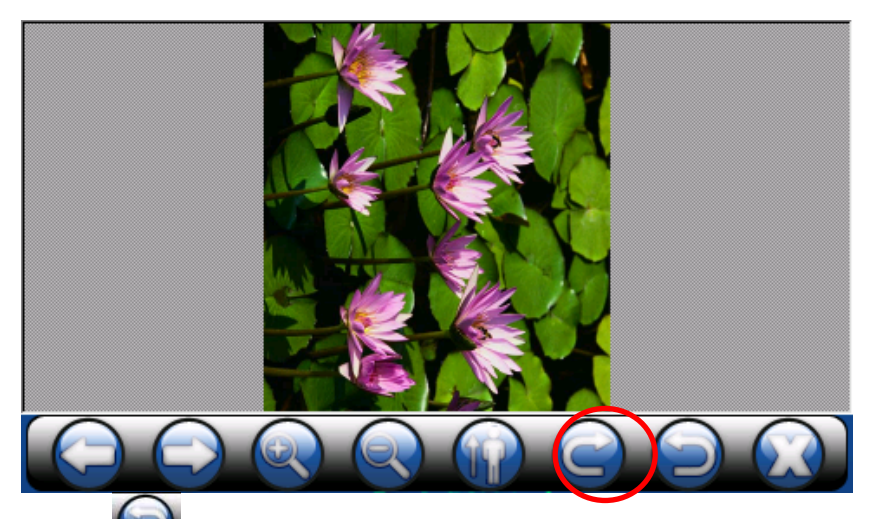

Нажмите на  $\bigcirc$ и изображение повернется влево.

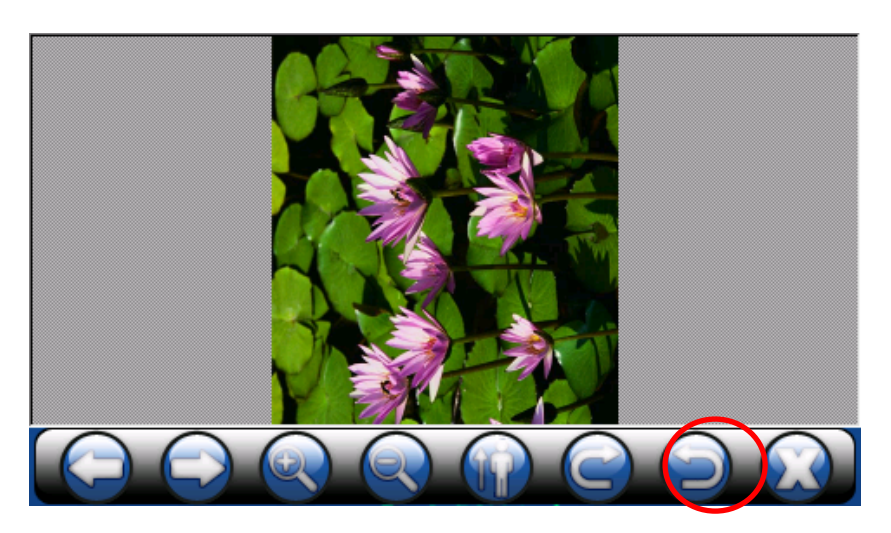

Нажмите на **и и и** изображение будет отображаться в первоначальном виде

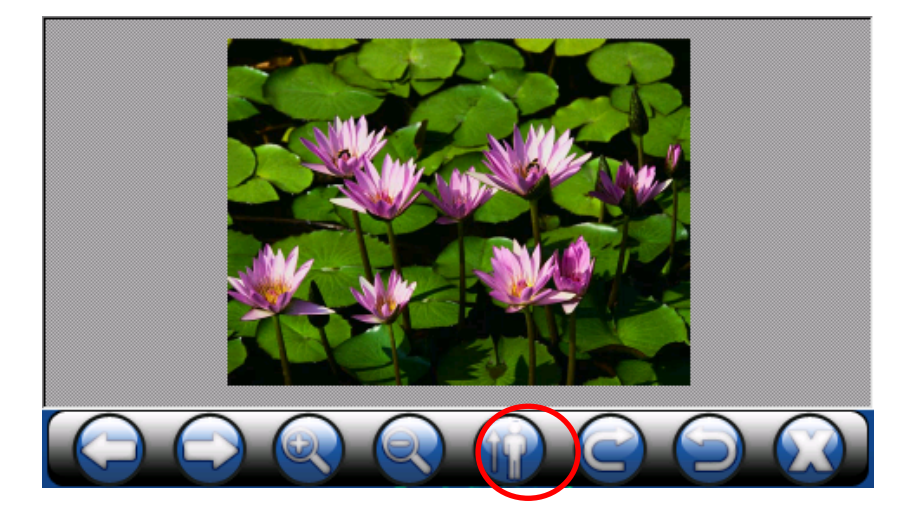

# **6.** Использование проигрывателя видеофайлов

Программа «Video Player» превращает ваше устройство в видеоплеер.

- ※ Совместимы форматы WMV, ASF и MPEG (Microsoft)
- ※ Основные средства управления воспроизведением play, пауза, stop,
- следующий и предыдущий
- ※ Поддерживаются режимы однократного воспроизведения, повторения, одиночного повторения, тестового воспроизведения, нормальной последовательности и случайной последовательности.
- ※ Поддерживается плей-лист

## **6.1** Начало работы видеоплеера

Нажмите на «Video Player» на экране для запуска программы.

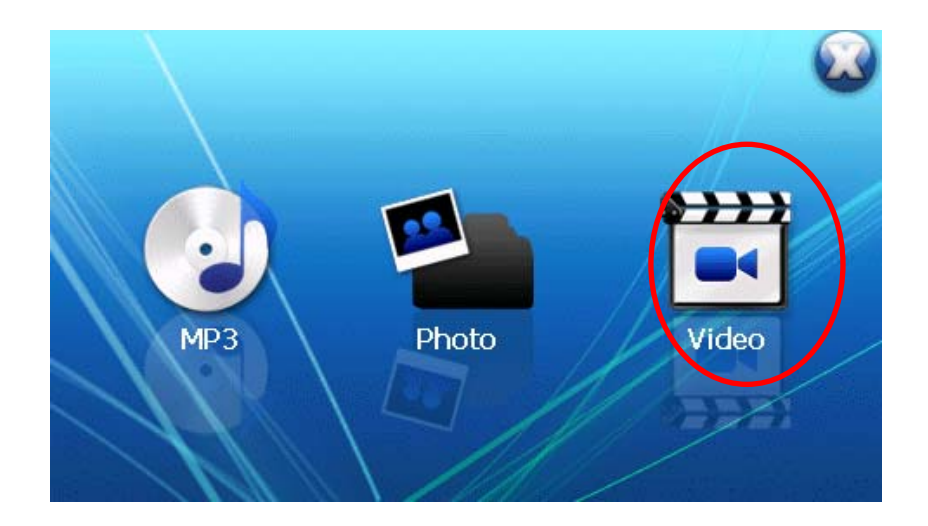

Пвнель управления появится на экране. Вы легко сможете управлять видеоплеером, нажимая соответствующие кнопки.

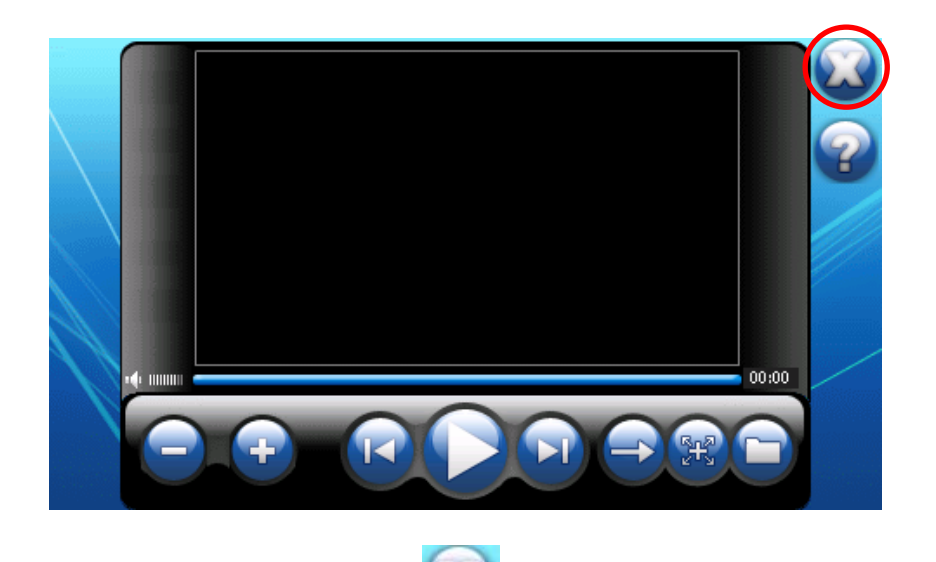

Для выхода из программы нажмите В В правом верхнем углу экрана.

### **6.2 Подготовка видео файлов**

При наличии устройства чтения карт памяти на ПК Вы можете легко выполнить копирование нужных видео файлов на карту памяти в любую папку. Программа «Video Player» найдет видео файлы во всех папках на карте памяти.

## **6.3 Просмотр видео файлов**

Для начала воспроизведения нажмите . Для управления изображением используйте кнопки на панели управления, как это описано ниже.

※Примечание: Когда Вы добавляете файлы в плей-лист, то они

автоматически там сохраняются при выходе из программы

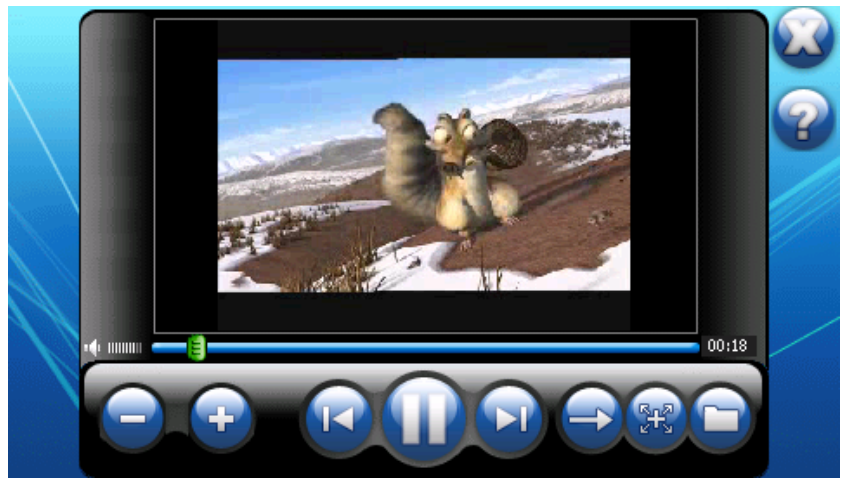

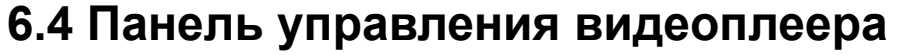

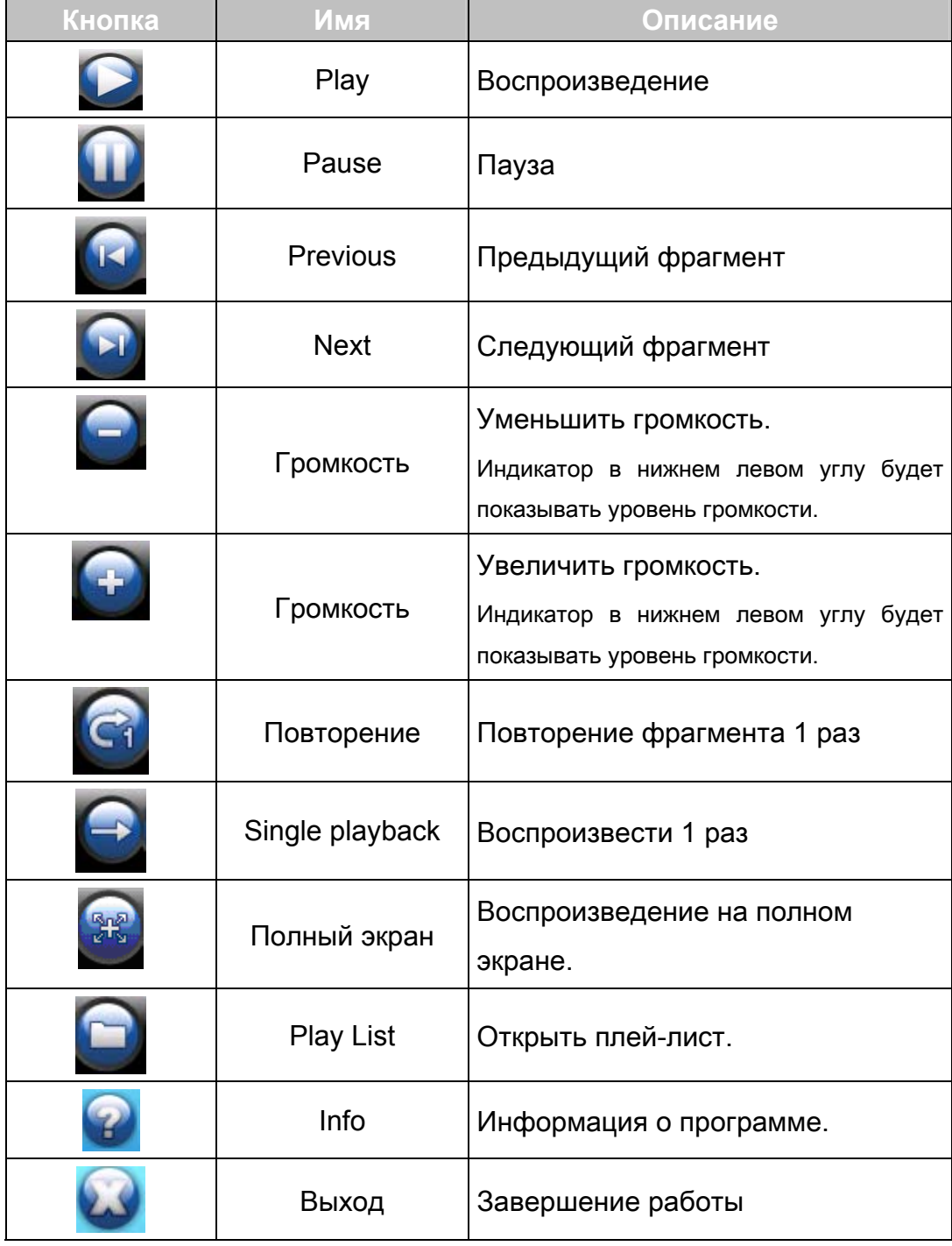

### **6.5 Использование плей-листа**

Как только видеоплеер открывается, программа по умолчанию загружает все видео файлы в плей-лист. Если Вы хотите создать свой собственный плей-лист, следуйте ниже приведенным инструкциям:

1. Для создания собственного плей-листа нажмите на иконку для входа в библиотеку файлов.

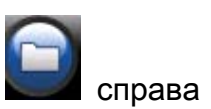

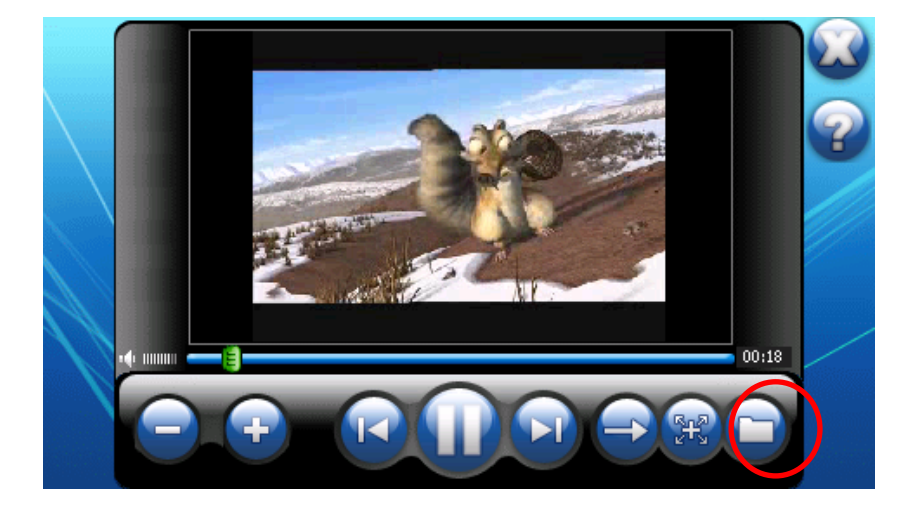

2. Ваша видеотека состоит из нескольких списков.

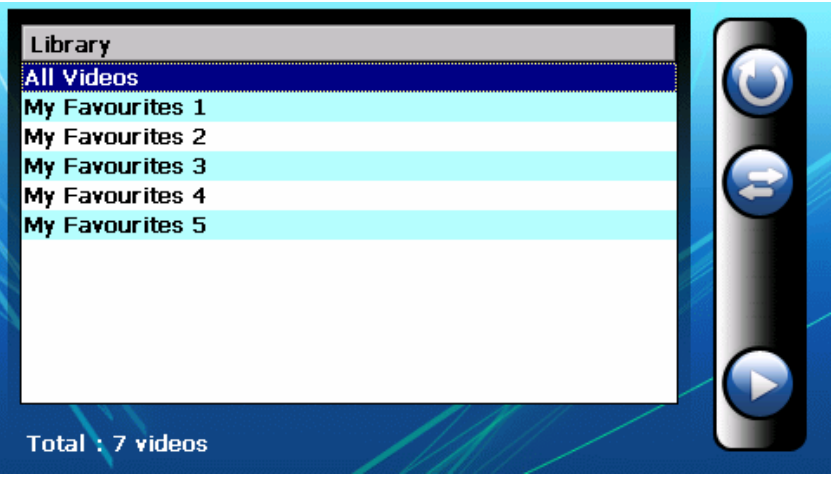

- 3. Нажмите на папку «ALL Videos» для выбора видео файла из списка.
- 4. Выберите видео файл, который Вы хотели бы добавить в плей-лист и

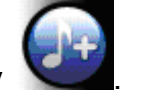

нажмите на кнопку  $\blacksquare$  . Появится подменю с «My Favourites 1, 2, 3, 4,

5». Добавьте выбранный видео файл в одну из папок.

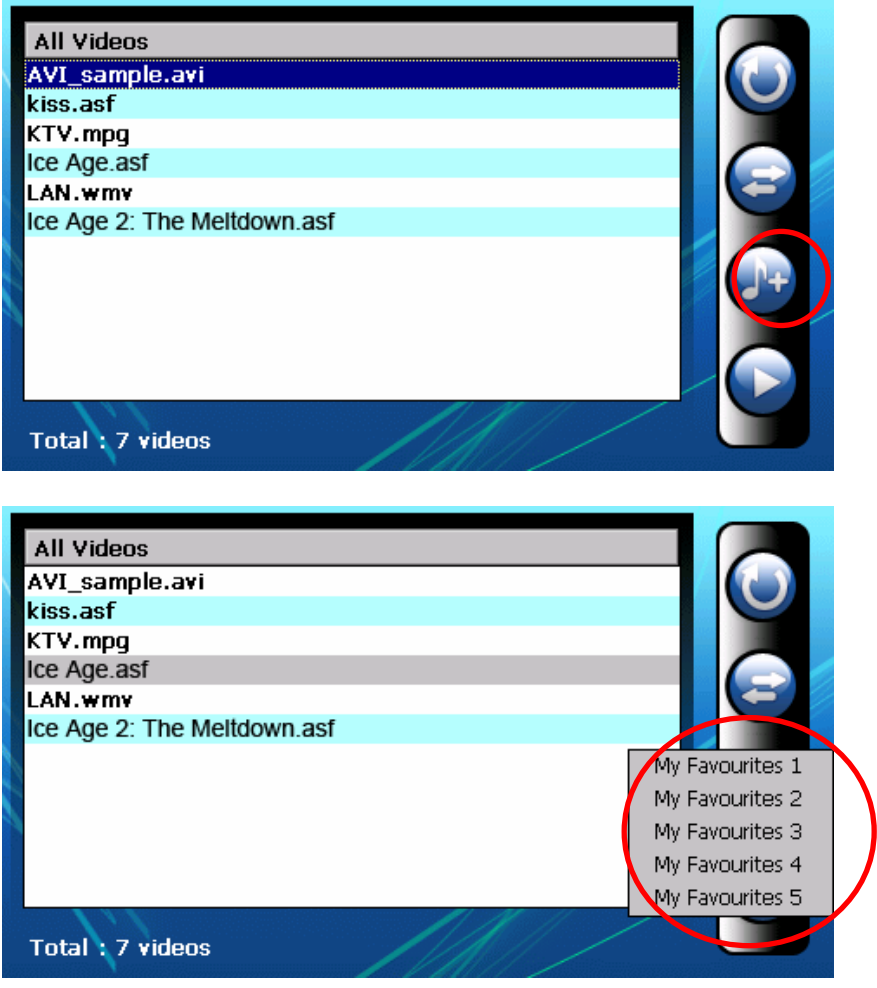

5. Удаление видео файла

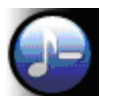

Удалите выбранный видео файл. Для этого нажмите на и

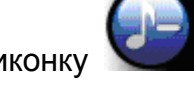

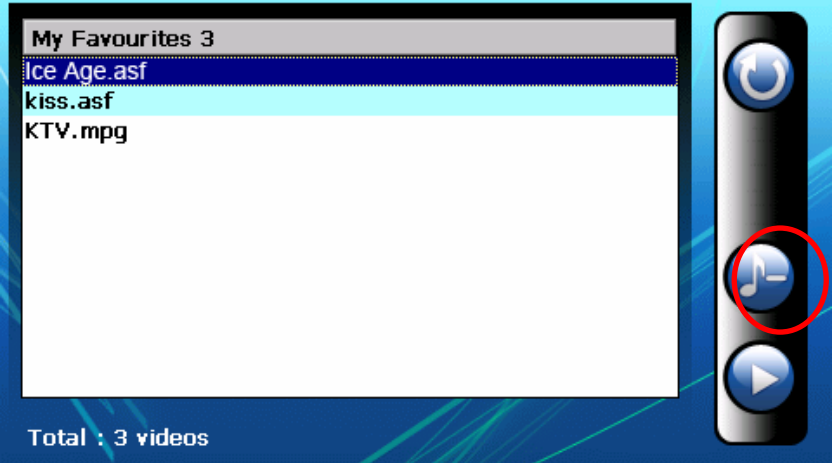

6. Удалить все

Удалите все файлы из плей-листа. Выделите все файлы сразу путем

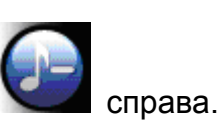

последовательного их выделения. Затем нажмите иконку справа. Все файлы будут удалены из плей-листа.

7. Для возвращения в панель управления нажмите .

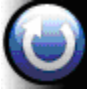

#### **Уход за прибором.**

#### **Очистка устройства**

Для очистки корпуса прибора используйте мягкую ткань, смоченную в растворе мягкого детергента, после чего вытрите корпус досуха. Не используйте химических средств очистки, а так же растворителей, так как они могут повредить пластиковые части устройства.

#### **Очистка сенсорного экрана**

Сенсорный экран предназначен для управления путем прикосновения к нему пальцем. Никогда не используйте твердых или острых предметов для обслуживания экрана, так как могут его повредить. Хотя устройство и можно обслуживать стилусом, но во время поездки это строго не рекомендуется. Для очистки экрана используйте чистый, мягкий не волокнистый материал. Можно использовать воду, спирт или средство для очистки очков. Смочите материал в растворе и аккуратно протрите экран.

#### **Защита прибора**

Прибор не является водонепроницаемым, поэтому постарайтесь не использовать его во влажных условиях. Для того чтобы избежать кражи устройства - не оставляйте его на видном месте, когда выходите из машины.

#### **Не роняйте устройство**

При падении или сильной встряски, прибор может быть серьезно поврежден.

#### **Избегайте резких перемен температур**

В результате резкого изменения температуры может появиться влага, что может привести к повреждению прибора. Чтобы предупредить повреждение, вложите устройство в герметический пластиковый чехол, перед тем как подвергнуть устройство перепаду температур.

#### **Температура**

Диапазон рабочих температур прибора указан в спецификации. Старайтесь избегать температур не входящих в данный диапазон.

#### **Держите прибор вне действия сильных магнитных полей.**

Во время использования или хранения прибора, старайтесь держать его как можно дальше от воздействия сильных магнитных, электромагнитных полей или радиации

#### **Избегайте влажности**

Прибор не **водопроницаем и** в результате контакта с водой может выйти из строя без возможности ремонта.

#### **Использование стилуса**

Поверхность экрана очень восприимчива к царапинам. Используйте защитные пленки и только стилус из комплекта. Не используйте острых предметов.

#### **Не разбирайте устройство.**

Не разбирайте устройство - можете лишиться гарантии.

#### **Техподдержка**

Если Вам требуется техподдержка, или у Вас есть вопросы, касающиеся работы прибора, контактируйтесь с нами с помощью web-страницы www.altina-gps.ru .

Там вы найдете ответы на часто задаваемые вопросы и необходимые данные для контактов.

#### **Возможные проблемы**

#### **Прибор не включается**

Аккумулятор разряжен. Подключите к зарядному устройству и попробуйте включить еще раз. Индикатор заряда должен

гореть. Аккумулятор может быть отключен. Включите аккумулятор с помощью переключателя.

#### **Прибор отключился**

Во время автономной работы разрядился аккумулятор. Зарядите аккумулятор.

#### **Выключен экран**

- После включения прибора, если система не реагирует на команды, то:
- 1. Подключите к зарядному устройству и сделайте рестарт.
- 2. Сделайте рестарт

#### **GPS не показывает местонахождение.**

Убедитесь, что место, где Вы находитесь, не заслонено высокими зданиями, деревьями.

#### **Спецификация Altina A800**

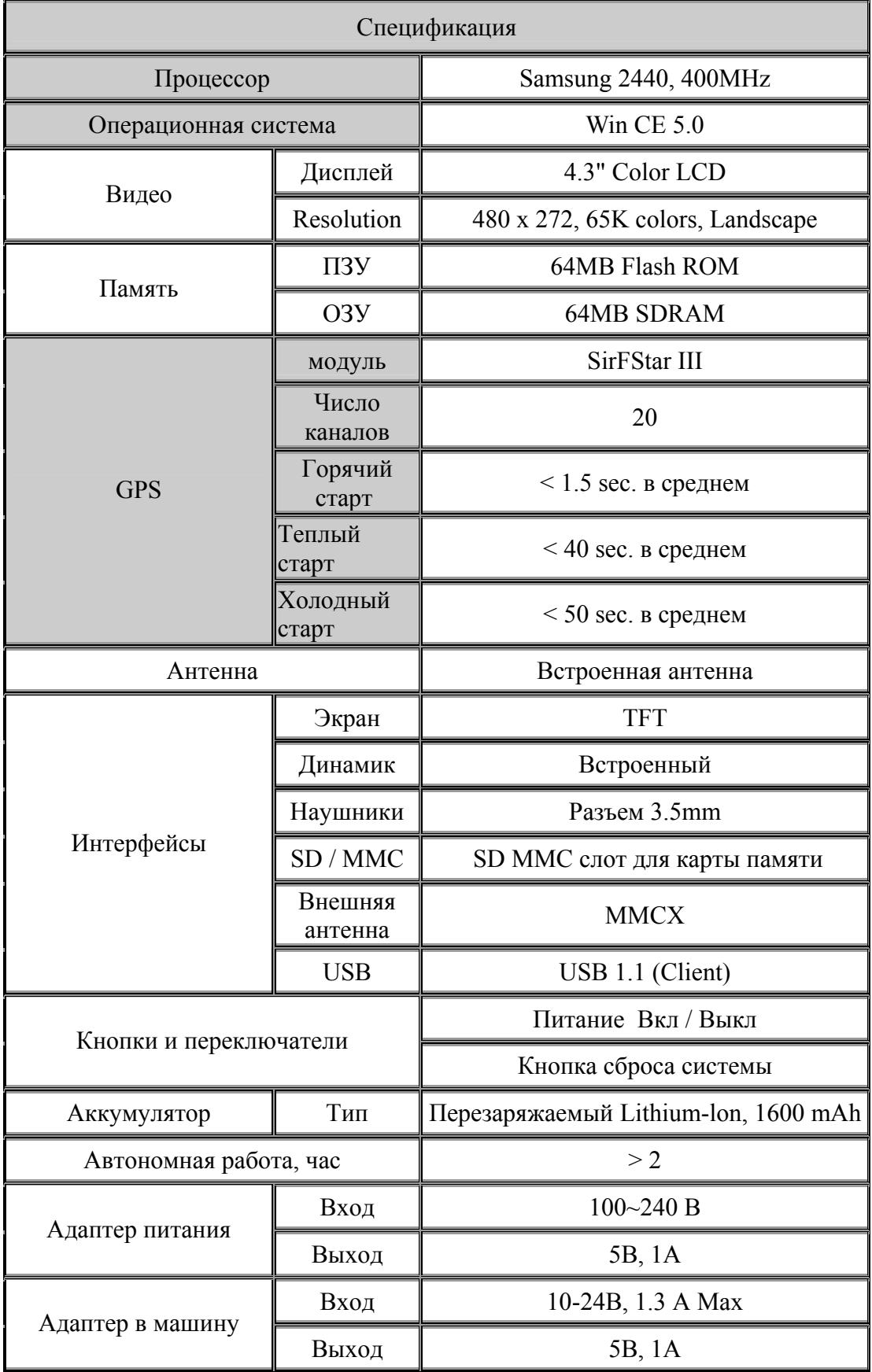

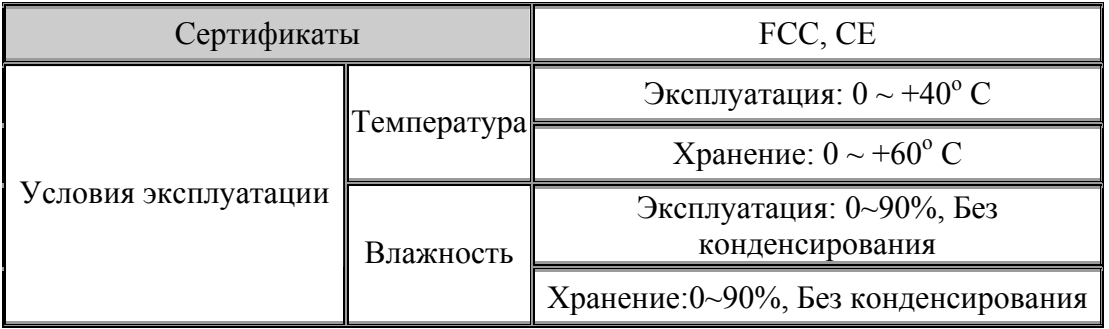

\* Спецификация может изменяться производителем без предупреждения

http://www.altina-gps.ru/ 44

. . http://www.altina-gps.ru/ 45